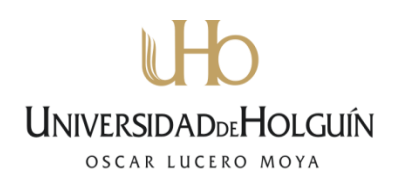

**Facultad de Ingeniería Departamento de Ingeniería Civil**

# **Trabajo de diploma**

### **Herramienta para generar diagramas de interacción en ambiente** *CAD*

**Raúl Emilio Cruz García**

**Holguín 2015**

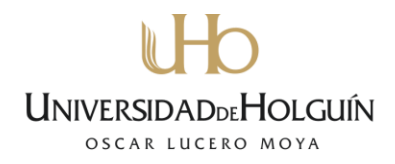

**Facultad de Ingeniería Departamento de Ingeniería Civil**

### **Trabajo de diploma**

### **Herramienta para generar diagramas de interacción en ambiente** *CAD*

**Autor: Raúl Emilio Cruz García**

**Tutor: MSc. José Luis Arenas Font Ing. Vivian Hernández Columbié**

> **Holguín 2015**

Avenida XX Aniversario, Vía Guardalavaca, Piedra Blanca, Holguín, Cuba. Telf. 48 2501- 48 2380 www.uho.edu.cu

### **Resumen**

En la actualidad el proceso de análisis de estructuras de hormigón, está, en gran medida, respaldado por software que permiten obtener resultados con gran exactitud de manera rápida y eficiente, haciendo más humano el trabajo de ingenieros y proyectistas en general. Con estos programas no solo se puede trabajar a nivel de estructuras sino también a nivel de secciones, materiales y cargas de cualquier tipo, pudiéndose usar de similar forma para la investigación, esto a su vez los hace un poco engorrosos en su uso a la hora de resolver determinados problemas puntuales como la revisión de secciones y demanda una preparación del usuario que permita una correcta utilización del mismo. Hoy en día la mayor parte del trabajo de proyectistas radica en la elaboración de planos haciendo uso del AutoCAD, por esta razón se decidió confeccionar una herramienta para revisar secciones típicas de hormigón armado, generando sus diagramas de interacción en un ambiente CAD (AutoCAD), eliminando la dificultad de usar otra aplicación. La solución del problema de la investigación y el cumplimiento del objetivo planteado fue posible con la implementación de un sistema de métodos de la investigación científica de naturaleza teórica y empírica.

**Palabras clave:** *Hormigón armado, diagramas de interacción, AutoCAD.*

Avenida XX Aniversario, Vía Guardalavaca, Piedra Blanca, Holguín, Cuba. Telf. 48 2501- 48 2380 www.uho.edu.cu

### **Abstract**

At the present time the process of analysis of concrete structures, is, in great measure, supported by software that allow to obtain results with great accuracy in a quick and efficient way, making more human the work of engineers and planners in general. With these non-alone programs one can work at level of structures but also to level of sections, materials and loads of any type, being able to use in a similar way for the investigation, this in turn makes them a little annoying in their use when solving certain punctual problems as the revision of sections and it demands the user's preparation that allows a correct use of the same one. Today in day most of the work of planners resides in the elaboration of planes making use of the AutoCAD, for this reason decided to make a tool to revise typical sections of reinforced concrete, generating their interaction diagrams in an ambient CAD (AutoCAD), eliminating the difficulty of using another application. The solution of the problem of the investigation and the execution of the outlined objective was possible with the implementation of a system of methods of the scientific investigation of theoretical and empiric nature.

**Keywords:** *Reinforced concrete, interaction diagrams, AutoCAD.*

### $\mathbf{h}$ **UNIVERSIDADDEHOLGUIN** OSCAR LUCERO MOYA

Avenida XX Aniversario, Vía Guardalavaca, Piedra Blanca, Holguín, Cuba. Telf. 48 2501- 48 2380 www.uho.edu.cu

### **Índice**

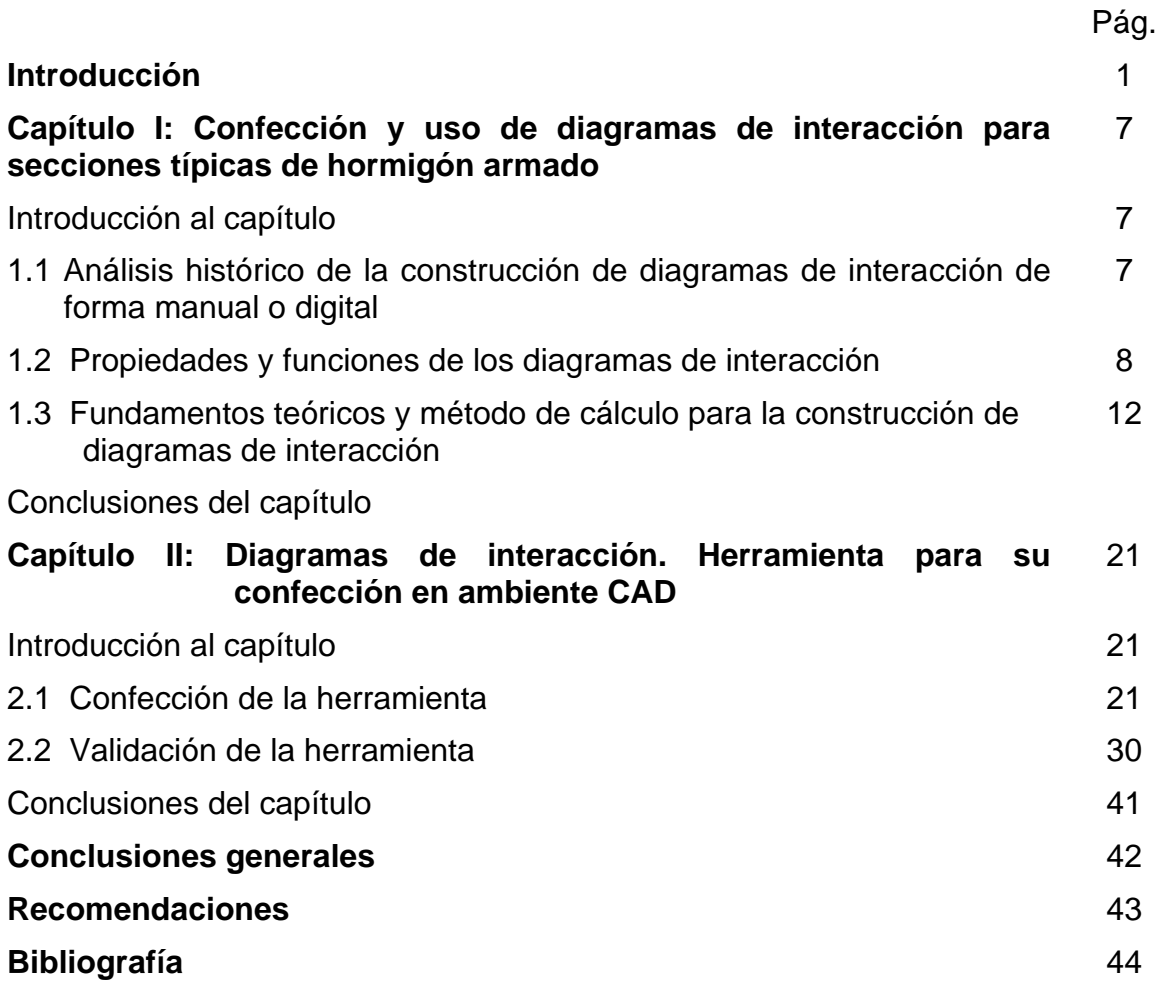

Avenida XX Aniversario, Vía Guardalavaca, Piedra Blanca, Holguín, Cuba. Telf. 48 2501- 48 2380 www.uho.edu.cu

### **Introducción**

El diseño y revisión de estructuras de hormigón ha evolucionado con el tiempo, transitando por métodos y teorías desde la elasticidad a la plasticidad y los estados límites. A medida que se indaga en el mundo de las ciencias, y las tecnologías avanzan, se logra descubrir cómo se comportan las estructuras de hormigón y pueden ser formulados modelos matemáticos descriptivos y cada vez más exactos de los mismos, significando esto un uso más eficiente de los materiales y las tecnologías constructivas. A su vez estos métodos se vuelven muy engorrosos y difíciles de usar manualmente, lo que justifica la utilización de ordenadores y programas informáticos para estos fines.

En los elementos estructurales cuya forma de trabajo se rige por la flexo-compresión, generalmente las acciones actuantes en todo su periodo de vida útil no permanecen constantes, por el contrario cambian de intensidad, magnitud o dirección, lo que obliga al proyectista a diseñar el elemento en función de cada cambio previsto y comprobar para cada estado de carga, que se cumplan las condiciones de estabilidad y resistencia. La manera ideal para resolver este problema, es contar con el diagrama de interacción del objeto en cuestión.

Construir manualmente un gráfico de este tipo, no es sencillo, por lo que se requiere el empleo de programas especializados lo suficientemente simples y confiables para realizar los diagramas en cuestión, este tipo de herramienta no solo debe ser capaz de cumplir con su función básica, sino que la interacción con el usuario ha de ser simple, limitando el número de pasos en la solución de problemas y aumentando la exactitud de sus resultados, también debe brindar la posibilidad de interactuar con otros programas existentes en el entorno.

Para el diseño y revisión de secciones de hormigón armado sometidas a solicitaciones normales de flexión más compresión es común el uso de ábacos que recogen las secciones típicas constructivas, cuyos soportes pueden ser físico o digital, se cuenta

Avenida XX Aniversario, Vía Guardalavaca, Piedra Blanca, Holguín, Cuba. Telf. 48 2501- 48 2380 www.uho.edu.cu

también con software especializados en estructuras que dan solución a estos problemas.

El uso de ábacos en soporte físico no es muy extendido y no están al alcance de todos, tampoco brindan mucha confianza ya que se ven limitados por errores de precisión, por otra parte es imposible que recojan la mayor variación de datos posibles, tales como formas geométricas, dimensiones, refuerzo, especificaciones constructivas, resistencia de los materiales, entre otros. En nuestro país y principalmente en el territorio los ábacos existentes se basan en normas antiguas y aunque pueden ser usados, no brindan la mayor seguridad. Los software con que se cuenta en la actualidad son excelentes en el diseño, revisión, incluso la investigación de estructuras, programas como SAP2000 y StaadPRO por citar algunos. Pero debido a su complejidad estos programas requieren de un buen entrenamiento por parte del profesional tanto para su uso como para la interpretación de los resultados, otro punto a destacar es que estos no se adaptan a nuestras condiciones y normativas, lo que requiere de gran conocimiento para optimizar sus beneficios. En nuestro país el uso de ordenadores en las empresas de diseño ha incrementado la eficiencia y la optimización del tiempo en la elaboración de proyectos complejos, lo que resulta un avance en virtud de la economía y el ahorro. Al trabajo de los proyectistas se le ha sumado el de dibujar sus propios planos, lo que demanda la mayor parte de su tiempo laboral en esta tarea. Como generalidad el ingeniero proyectista hace mayor uso del AutoCAD como herramienta principal de trabajo y en caso de ser necesario ejecutan programas auxiliares como Excel, SAP2000, StaadPRO, u otros, empleando parte del tiempo en la interacción con estos para resolver un pequeño paso en el diseño, como lo es la revisión de secciones. Hasta aquí se evidencia como **problema de la investigación:** que se carece en las empresas de proyecto del territorio y la Universidad de Holguín Oscar Lucero Moya de una herramienta para generar diagramas de interacción en la plataforma AutoCAD, lo cual no favorece la optimización del tiempo en el proceso de diseño y revisión, y se desaprovechan sus potencialidades en ambas instituciones.

Avenida XX Aniversario, Vía Guardalavaca, Piedra Blanca, Holguín, Cuba. Telf. 48 2501- 48 2380 www.uho.edu.cu

El diseño de esta investigación ha sido encaminado al desarrollo de una herramienta sencilla, pero precisa, con el fin de realizar diagramas de interacción dentro del AutoCAD u otro programa de la familia Autodesk. El aporte de la herramienta permitirá al usuario diseñar o revisar los elementos pertinentes en el plano de dibujo, no habrá necesidad de cargar programas de mayores prestaciones, que consumen tiempo y mayor dominio para resolver pequeñas etapas dentro del análisis. Al quedar contenido el diagrama de interacción en un formato de dibujo, podrá ser impreso, o confeccionarse un catálogo de diagramas para las diversas dimensiones y refuerzos de los elementos, el uso de estos catálogos, podrá servir en la docencia y la realización de exámenes de la asignatura de Hormigón Estructural, de la carrera de ingeniería civil en la Universidad de Holguín, Oscar Lucero Moya.

### **Objeto de estudio:**

Secciones de hormigón armado sometidas a flexo-compresión

#### **Campo de acción:**

Diagramas de interacción

#### **Objetivo general:**

Crear una herramienta para generar diagramas de interacción en ambiente CAD

#### **Objetivos específicos:**

- 1. Recopilar información sobre el proceso de construcción de diagramas de interacción de forma manual o digital
- 2. Analizar los fundamentos teóricos y metodológicos que sustentan la construcción de diagramas de interacción
- 3. Elaborar los algoritmos y códigos para la implementación en ambiente CAD de los métodos de cálculo usados en la construcción de diagramas de interacción

Avenida XX Aniversario, Vía Guardalavaca, Piedra Blanca, Holguín, Cuba. Telf. 48 2501- 48 2380 www.uho.edu.cu

4. Validar a través de métodos alternativos los resultados generados por la herramienta creada.

### **Hipótesis:**

De implementar en un ambiente CAD una herramienta para la construcción de diagramas de interacción se logrará autonomía en la etapa de proyecto.

### **Preguntas científicas:**

- 1. ¿Que información existe sobre el proceso de construcción de diagramas de interacción de forma manual o digital?
- 2. ¿Qué fundamentos teóricos y metodológicos rigen la construcción de estos diagramas?
- 3. ¿Cómo elaborar los algoritmos y códigos para la implementación en ambiente CAD de los métodos de cálculo usados en la construcción de diagramas de interacción?
- 4. ¿Cómo validar a través de métodos alternativos los resultados generados por la herramienta creada?

#### **Tareas científicas:**

- 1. Recopilación de la información existente sobre el proceso de construcción de diagramas de interacción de forma manual o digital
- 2. Análisis de los fundamentos teóricos y metodológicos que rigen el proceso de construcción de diagramas de interacción

Avenida XX Aniversario, Vía Guardalavaca, Piedra Blanca, Holguín, Cuba. Telf. 48 2501- 48 2380 www.uho.edu.cu

- 3. Elaboración de los algoritmos y códigos para la implementación en ambiente CAD de los métodos de cálculo usados en la construcción de diagramas de interacción
- 5. Validación a través de métodos alternativos de los resultados generados por la herramienta creada.

### **Métodos de investigación usados:**

- Para la recopilación de información existente sobre la construcción de diagramas de interacción de forma manual o digital se usaron, el método **histórico – lógico** seguido por **análisis – síntesis** y **análisis documental**
- Para el análisis de los fundamentos teóricos y metodológicos que rigen el proceso de construcción de los diagramas de interacción, primaron los métodos de **análisis – síntesis, inducción – deducción** y **abstracción – generalización**
- Para la elaboración de los algoritmos y códigos fueron requeridos los métodos, **sistémico estructural funcional**, la **modelación**, **análisis – síntesis**, **inducción –deducción** y la **abstracción – generalización**
- Para la validación de la herramienta se usaron métodos como, **análisis – síntesis**, **observación** y la **modelación**.

### **Aporte de la investigación:**

Herramienta para generar diagramas de interacción en ambiente CAD.

### **Novedad científica:**

La forma en que serán graficados los diagramas de interacción, está encaminada a hacer un mejor uso de estos.

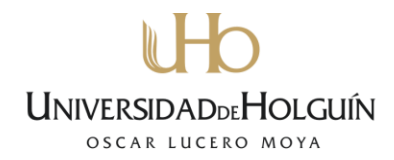

#### **Actualidad del tema de investigación:**

El uso de las nuevas tecnologías y las posibilidades de beneficiarnos de estas al interactuar con las ciencias y la ingeniería, han permitido la creación de esta herramienta, que en la actualidad, forma parte de una manera de operar en el mundo entero.

### **Estructura del informe de investigación:**

El informe de investigación se estructura en dos capítulos. En el primer capítulo se muestran los resultados de la aplicación de métodos científicos teóricos, en la recopilación de la información existente sobre la construcción de diagramas de interacción de forma manual o digital y el análisis de los fundamentos teóricos y metodológicos que rigen su proceso de construcción. En el segundo capítulo se muestran los resultados de la aplicación de métodos científicos teóricos y empíricos, en el diseño y depuración de la herramienta y en la validación.

Avenida XX Aniversario, Vía Guardalavaca, Piedra Blanca, Holguín, Cuba. Telf. 48 2501- 48 2380 www.uho.edu.cu

### **Capítulo I**

### **Confección y uso de diagramas de interacción para secciones típicas de hormigón armado**

#### **Introducción al capítulo**

Este capítulo abordará todo lo concerniente a la confección y uso de los diagramas de interacción de secciones típicas de hormigón armado, específicamente las rectangulares y circulares.

Para cumplir con este propósito se requiere de un análisis histórico de la construcción de estos diagramas tanto de forma manual como digital, es necesario conocer sus propiedades y funciones en el campo de la ingeniería así como los fundamentos teóricos que los sustentan y los métodos de cálculo para su construcción.

### **1.1 Análisis histórico de la construcción de diagramas de interacción de forma manual o digital**

Cuando nos referimos al surgimiento de los diagramas de interacción de las resistencias, no queda explícitamente evidenciada la fecha o época en que estos aparecieran; pero si nos enfocamos en las ciencias y teorías que fundamentan su construcción podemos tener una idea de su evolución. Es evidente que cuando el hombre empezó ha hacer un uso mas consciente de los materiales de construcción y sus propiedades, y surgieron las teorías de la Resistencia de Materiales como ciencia, los diagramas de interacción aparecieron. Por tanto es en cierta medida atribuible su surgimiento al de la Resistencia de Materiales, es importante destacar que en esta etapa los DI no tenían mucho auge ya que parte de los materiales que se analizaban se consideraban elásticos e isótropos para poder así aplicar las teorías existentes, y los DI no sustituían las formulas que de una manera sencilla cumplían su propósito.

Al surgir el hormigón reforzado como material novedoso y aplicarse gradualmente la teoría de la plasticidad, la confección de DI tomó su máximo esplendor, ya que para

Avenida XX Aniversario, Vía Guardalavaca, Piedra Blanca, Holguín, Cuba. Telf. 48 2501- 48 2380 www.uho.edu.cu

este las formulaciones de la teoría de la elasticidad no satisfacían las necesidades de cálculo. Para los materiales compuestos donde se tienen diferentes propiedades de los mismos y se deben cumplir diferentes hipótesis y condiciones, los DI son las herramientas mas factibles para evaluar el comportamiento de estos ante las acciones que producen solicitaciones normales. Las primeras versiones de DI como la lógica lo indica fueron construidas a mano y en soporte físico, ya con la llegada de las tecnologías y el uso del ordenador, fue posible confeccionarlos de forma casi instantánea en el momento de necesitarlo; ejemplo de esto lo son las nuevas generaciones de software de análisis de secciones y estructuras que permiten rápida y eficientemente la realización de todo tipo de análisis.

#### **1.2 Propiedades y funciones de los diagramas de interacción**

En muchos casos de secciones rectangulares sometidas a tracción, flexión o compresión compuestas, es conveniente disponer armaduras con cierta simetría respecto a los ejes, bien porque las excentricidades pueden variar de sentido, bien por simplificaciones constructivas o, por último, cuando las excentricidades sean pequeñas. Estos casos suelen presentarse, generalmente, en soportes y la excentricidad se refiere al centro geométrico de la sección.

Para el cálculo de estas secciones resulta cómodo el empleo de *diagramas de interacción* que se obtienen tomando en unos ejes coordenados, en abscisas, los esfuerzos normales reducidos, y en ordenadas los momentos reducidos, referidos al centro geométrico de la sección y al canto total.

Mediante los diagramas de interacción pueden resolverse, tanto los problemas de dimensionamiento como los de comprobación de secciones, más fácilmente que mediante el empleo de tablas. Jimenez Montolla edición 14. Del 2000.Hormigón Armado.

Según Nilson. Edición 20. De 1999. Diseño de estructuras de concreto .Para cualquier excentricidad, existe un solo par de valores de P, y M, que producirán un estado inminente de falla.

Avenida XX Aniversario, Vía Guardalavaca, Piedra Blanca, Holguín, Cuba. Telf. 48 2501- 48 2380 www.uho.edu.cu

Este par de valores puede dibujarse como un punto en un gráfico que relacione P, y M, como en la figura 1-1. Una serie de cálculos similares, cada uno correspondiente a una excentricidad diferente, generará una curva que tiene la forma típica que aparece en la figura 8.9. En este diagrama, cualquier línea radial representa una excentricidad particular e = M/P. Para esta excentricidad, al aumentar gradualmente la carga se definirá una trayectoria de carga como se ilustra, y cuando esta trayectoria de carga alcance la curva límite se presentará la falla. Observe que el eje vertical corresponde a e = 0, y Po es la capacidad de la columna para carga concéntrica que puede determinarse con la ecuación (8.3b). El eje horizontal corresponde a un valor infinito de e, es decir, flexión pura con una capacidad a momento de Mo. Las excentricidades pequeñas producirán falla regida por compresión del concreto, mientras que las grandes llevarán a una falla iniciada por la fluencia del acero a tensión.

Para una columna seleccionada en forma tentativa, el diagrama de interacción puede construirse más fácilmente si se escogen valores sucesivos de la distancia al eje neutro c, desde el infinito (carga axial con excentricidad 0) hasta un valor muy pequeño encontrado por tanteos para obtener  $P = 0$  (flexión pura).

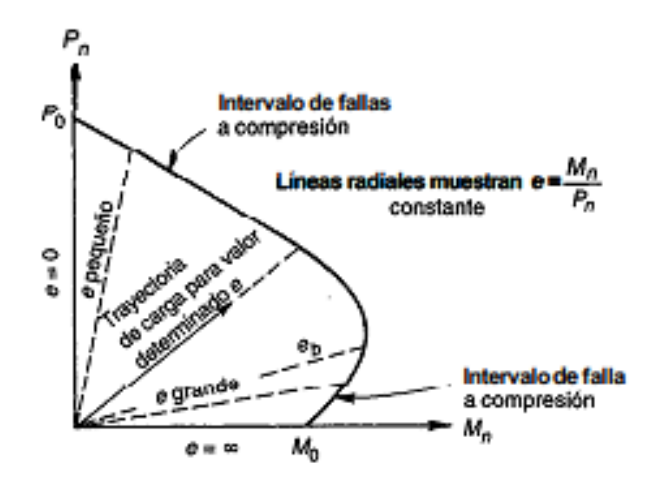

**Figura 1-1. Diagrama de interacción para la resistencia nominal de una columna sometida a flexión y carga axial combinadas**

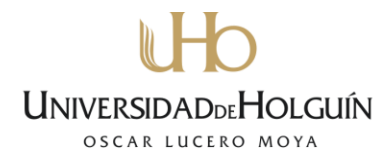

Puede observarse que, en contraste con el diseño de vigas, no es posible limitar el diseño de columnas para que el resultado de una sobrecarga sea siempre una falla por fluencia del acero en vez de una falla por aplastamiento del concreto. El tipo de falla de una columna depende del valor de la excentricidad e, que se define a su vez por el análisis de cargas del edificio o de cualquier otra estructura. Sin embargo, el punto de falla balanceada en el diagrama de interacción es una referencia muy útil en relación con las disposiciones de seguridad…

Es importante observar en la figura 1-1 que, para la región de falla a compresión, en cuanto mayor sea la carga axial P, menor será el momento M, que la sección es capaz de resistir antes de la falla. Sin embargo, en la región de falla a tensión es válido lo contrario: cuanto mayor sea la carga axial, mayor será la capacidad simultánea a momento. Esto puede interpretarse fácilmente. En la región de falla a compresión, la falla ocurre por una sobre-deformación del concreto; a mayor deformación a compresión del concreto causada por la sola carga axial, menor margen de deformación adicional disponible para la compresión adicional ocasionada por la flexión. Por otro lado, en la región de falla a tensión, la fluencia del acero inicia la falla. Si el elemento se carga a flexión simple hasta el punto en el cual se inicia la fluencia del acero a tensión, y si se adiciona una carga axial en ese momento, los esfuerzos de compresión en el acero producidos por esta carga se superpondrán a los esfuerzos previstos de tensión. Esto reduce el esfuerzo total en el acero hasta un valor menor que su resistencia a la fluencia. En consecuencia, se puede resistir ahora un momento adicional con tal magnitud que la combinación de los esfuerzos en el acero generados por la carga axial y por el momento aumentado, alcance de nuevo la resistencia a la fluencia.

La forma característica del diagrama de interacción de una columna como la de la figura 1-1, tiene importantes implicaciones en el diseño. En la región de falla a tensión, una reducción de las cargas axiales puede producir la falla para determinado momento. Cuando se realice el estudio de un pórtico, el diseñador debe analizar todas las posibles combinaciones de carga, que incluye la que produzca la mínima carga axial

Avenida XX Aniversario, Vía Guardalavaca, Piedra Blanca, Holguín, Cuba. Telf. 48 2501- 48 2380 www.uho.edu.cu

simultánea con determinado momento. Para calcular la capacidad de una columna sometida a un momento, se debe utilizar únicamente la compresión que estará presente con certeza.

Según el código ACI 318 del 2002. Diseño para flexión y carga axial. Se puede generar un "diagrama de interacción de las resistencias" graficando la resistencia a la carga axial de diseño φPn en función de la correspondiente resistencia al momento de diseño φMn; este diagrama define la resistencia "utilizable" de una sección para diferentes excentricidades de la carga. En la Figura 1-2 se ilustra un típico diagrama de interacción de las resistencias a la carga axial y al momento de diseño, que muestra los diferentes segmentos de la curva de resistencia que se permiten para el diseño. El segmento "plano" de la curva de resistencia de diseño define la resistencia a la carga axial de diseño limitante Pn(máx). Como se ilustra en la figura, a medida que disminuye la resistencia a la carga axial de diseño φPn, se produce una transición entre el límite correspondiente a secciones controladas por compresión y el límite correspondiente a secciones controladas por tracción.

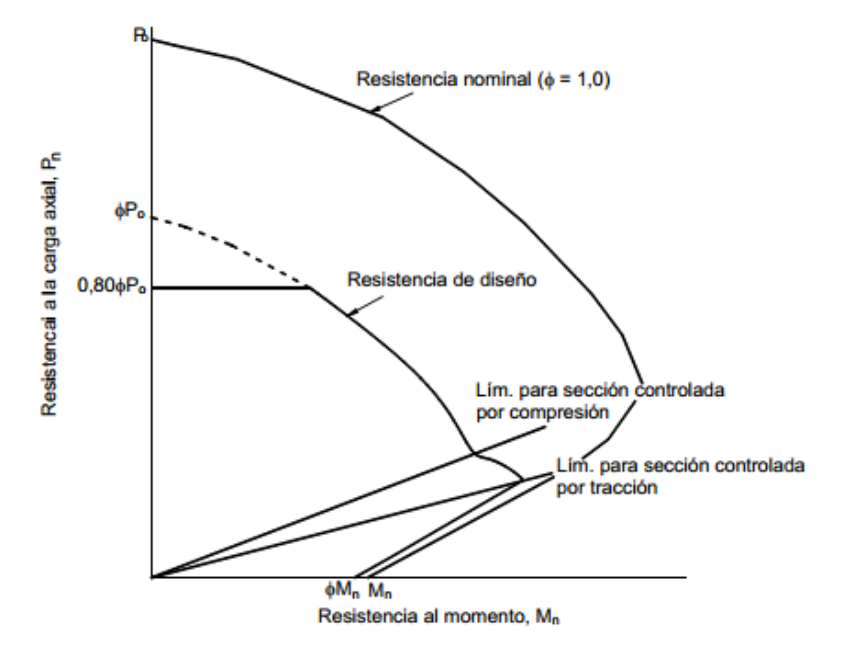

**Figura 1-2. Diagrama de interacción de las resistencias (columna con estribos cerrados)**

Avenida XX Aniversario, Vía Guardalavaca, Piedra Blanca, Holguín, Cuba. Telf. 48 2501- 48 2380 www.uho.edu.cu

Según Caneiro. HORMIGÓN ESTRUCTURAL. Diseño por estados límites. Parte II. 2011. Los Diagramas de Interacción (DI) son curvas de P vs M que reflejan diferentes etapas de la vida de la sección:

- $\Box$  Agotamiento
- $\Box$  Fluencia
- $\Box$  Fisuración

Donde si las combinaciones de P y M reales están dentro de cada diagrama, no se provoca un estado que sobrepase lo establecido y la sección resulta apropiada. En el caso de refuerzo diferente en las caras opuestas el diagrama no será simétrico y la carga axial máxima no estará en M = 0, sino desplazado para una excentricidade<sub>0b</sub> conocida como excentricidad del Baricentro Plástico, como se muestra en la figura 1-3

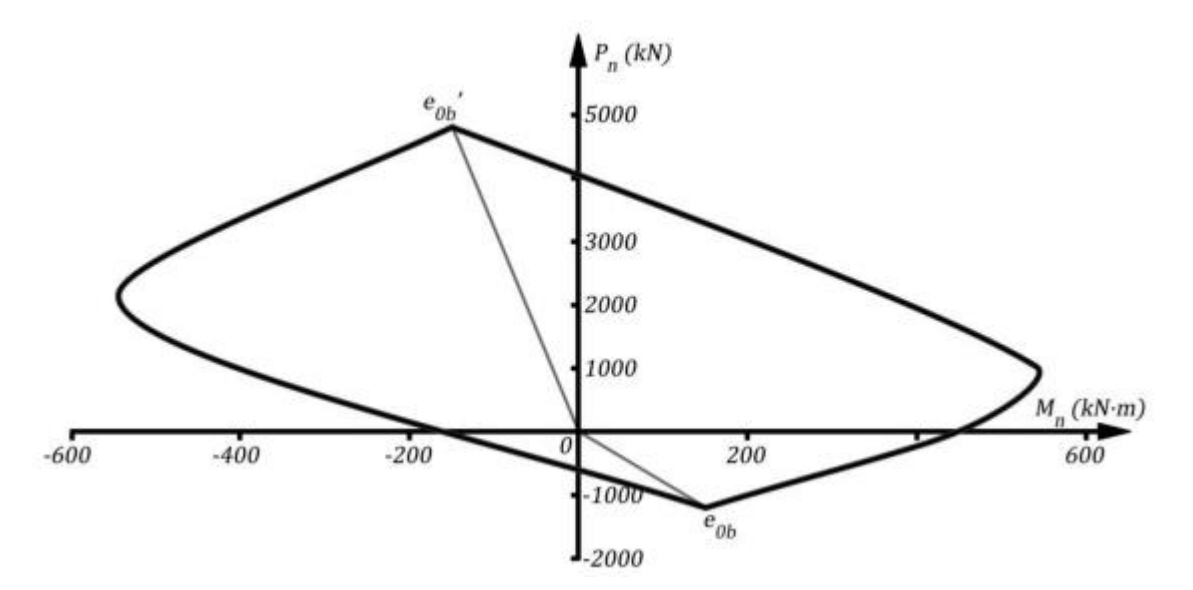

**Figura 1-3. Diagrama de interacción para refuerzo asimétrico**

Como procedimiento para la obtención del Diagrama de Interacción debe trabajarse en: 1) Definir las deformaciones del acero u hormigón que provocan el estado analizado

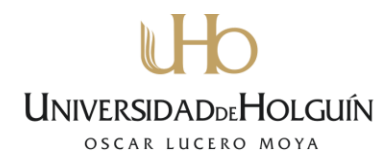

(Agotamiento, Fluencia ó Fisuración).

2) Variar la profundidad de la línea neutra c y obtener para cada una P y M.

### **1.3 Fundamentos teóricos y método de cálculo para la construcción de diagramas de interacción**

El cálculo de la resistencia de un elemento o de una sección transversal mediante el Método de Diseño por Resistencia exige que se satisfagan dos condiciones básicas: (1) equilibrio estático y (2) compatibilidad de las deformaciones.

La primera condición exige que las fuerzas de compresión y tracción que actúan en la sección transversal para la resistencia "última" estén en equilibrio, mientras que la segunda condición exige que también se satisfaga la compatibilidad entre las deformaciones del hormigón y de la armadura bajo condiciones "últimas" dentro de las hipótesis de diseño permitidas por el código.

### **1.3.1 Hipótesis de diseño:**

- 1) Las deformaciones específicas en la armadura y en el hormigón se deben suponer directamente proporcionales a la distancia desde el eje neutro.
- 2) La máxima deformación utilizable en la fibra comprimida extrema del hormigón se asumirá igual a  $\varepsilon$ <sub>u</sub>= 0,003.
- 3) La tensión en la armadura fs por debajo de la tensión de fluencia fy se tomará como Es por la deformación específica del acero  $\varepsilon_{\rm s}$ . Para deformaciones específicas mayores que fy/Es, la tensión en la armadura se considerará independiente de la deformación e igual a fy.
- 4) En el diseño de los elementos de hormigón armado solicitados a flexión se deberá despreciar la resistencia a la tracción del hormigón.
- 5) La relación entre la tensión de compresión en el hormigón y la deformación específica del hormigón se deberá suponer rectangular, trapezoidal, parabólica o

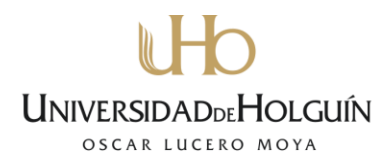

de cualquier otra forma que de origen a una predicción de la resistencia que concuerde en forma sustancial con los resultados de ensayos.

6) Los requisitos anteriores se pueden considerar satisfechos con una distribución rectangular de tensiones equivalente en el hormigón definida de la siguiente manera: Se asumirá una tensión en el hormigón de 0,85f'c uniformemente distribuida en una zona de compresión equivalente limitada por los bordes de la sección transversal y una recta paralela al eje neutro ubicada a una distancia a = β1c a partir de la fibra con máxima deformación específica de compresión. La distancia c entre la fibra con máxima deformación específica de compresión y el eje neutro se deberá medir en dirección perpendicular a dicho eje. El factor  $β₁$  se deberá tomar igual a 0,85 para resistencias f'c de hasta 28 MPa y se deberá disminuir de forma progresiva en 0,05 por cada 7 MPa de resistencia en exceso de 28 MPa, pero β1no se deberá tomar menor que 0,65.

### **1.3.2 Resistencia nominal a la flexión**

La resistencia nominal de un elemento o una sección transversal solicitados a flexión (o a una combinación de flexión y carga axial) se debe basar en las condiciones de equilibrio y compatibilidad de las deformaciones usando las hipótesis de diseño 1.3.1. La resistencia nominal de una sección transversal, cualquiera sea su geometría y la cantidad de armadura que contiene, se calcula aplicando las condiciones de equilibrio y compatibilidad de las deformaciones de manera similar a la usada para desarrollar la resistencia nominal al momento para la sección rectangular que sólo tiene armadura de tracción.

### **1.3.3 Condición de deformación balanceada**

En una sección transversal existe un condición de deformación balanceada cuando la máxima deformación específica en la fibra comprimida extrema llega a  $ε<sub>u</sub> = 0,003$  en el mismo instante en que se produce la primera deformación de fluencia ε<sub>s</sub>= ε<sub>γ</sub>= fy/Es en la armadura de tracción.

Avenida XX Aniversario, Vía Guardalavaca, Piedra Blanca, Holguín, Cuba. Telf. 48 2501- 48 2380 www.uho.edu.cu

#### **1.3.4 Secciones controladas por compresión**

Las secciones son controladas por compresión cuando la deformación específica neta de tracción en el acero más traccionado es menor o igual que el valor límite de la deformación específica para secciones controladas por compresión justo en el momento que el hormigón solicitado a compresión llega a su valor límite supuesto de 0,003. El valor límite de la deformación específica para secciones controladas por compresión es la deformación específica neta por tracción correspondiente a condiciones de deformación balanceada.

### **1.3.5 Secciones controladas por tracción y secciones de transición**

Las secciones son controladas por tracción cuando la deformación específica neta de tracción en el acero más traccionado es mayor o igual que 0,005 justo en el momento en que el hormigón comprimido llega al valor límite de la deformación específica para secciones controladas por compresión supuesto de 0,003. Las secciones en las cuales la deformación específica neta por tracción en el acero más traccionado está comprendida entre el valor límite de la deformación específica para secciones controladas por compresión y 0,005 constituyen una región de transición entre las secciones controladas por compresión y aquellas controladas por tracción.

#### **1.3.6 Máxima resistencia a la carga axial**

La resistencia de un elemento solicitado a compresión pura (excentricidad nula) se calcula como:

$$
P_0 = 0.85f'cAg + fyAst
$$
 (1)

Se puede refinar el área de hormigón a considerar restando el área de hormigón desplazada por el acero:

$$
P_0 = 0.85f'c (Ag - Ast) + f y Ast
$$
\n
$$
(2)
$$

Se exige que todos los elementos solicitados a compresión deben ser diseñados para una excentricidad mínima de 0,05h para el caso de elementos zunchados ó 0,10h para LINIVERSID OSCAR LUCERO MOY

Avenida XX Aniversario, Vía Guardalavaca, Piedra Blanca, Holguín, Cuba. Telf. 48 2501- 48 2380 www.uho.edu.cu

el caso de elementos con estribos cerrados ( $h =$  espesor total del elemento). De manera conservadora se puede reescribir la Ec. (2), de forma siguiente:

Para los elementos zunchados,

 $Pn(m\acute{a}x) = 0.85P_0 = 0.85 [0.85f'c(Ag - Ast) + fyAst]$  (3)

Para los elementos con estribos cerrados,

 $Pn(m\acute{a}x) = 0.80P_0 = 0.80 [0.85f'c (Ag - Ast) + f y Ast ] (4)$ 

La máxima resistencia a la carga axial, Pn(max)se ilustra en la Figura 1-4. Básicamente, no está permitido diseñar dentro de la porción sombreada del diagrama de interacción carga-momento. Los valores de 85% y 80% aproximan las resistencias a la carga axial para las relaciones e/h de 0,05 y 0,10.

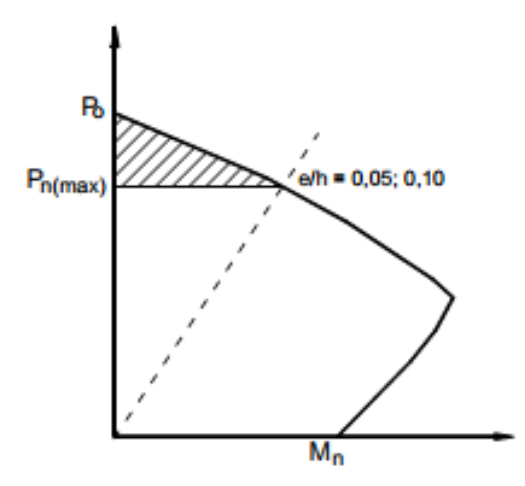

**Figura 1-4. Máxima resistencia a la carga axial**

#### **1.3.7 Resistencia nominal para combinaciones de flexión y carga axial**

La resistencia de un elemento o de una sección transversal solicitada a una combinación de flexión y carga axial, Mn y Pn, debe satisfacer las mismas dos condiciones requeridas para los elementos solicitados exclusivamente a flexión, (1) equilibrio estático y (2) compatibilidad de las deformaciones. El equilibrio entre las fuerzas de compresión y tracción incluye la carga axial Pn que actúa en la sección transversal. En la Figura 1-5 se ilustra la condición general de la tensión y la

Avenida XX Aniversario, Vía Guardalavaca, Piedra Blanca, Holguín, Cuba. Telf. 48 2501- 48 2380 www.uho.edu.cu

deformación en el hormigón y el acero a la resistencia nominal de un elemento solicitado a flexión y compresión axial. La fuerza de tracción o compresión que se desarrolla en la armadura se determina a partir de la condición de deformación en la ubicación de la armadura.

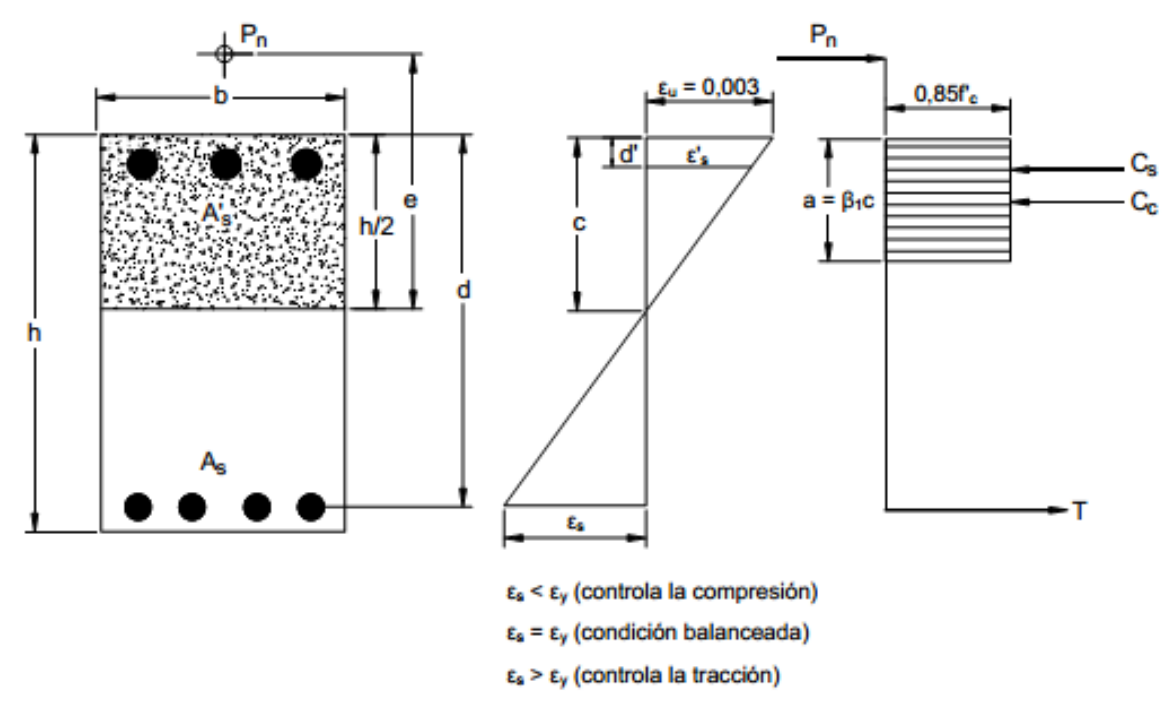

### **Figura 1-5. Deformación específica y distribución de tenciones equivalentes para una sección solicitada a una combinación de flexión y carga axial**

En base a la Figura 1-5:

- Para  $\varepsilon_{s} < \varepsilon_{v}$  Para  $\varepsilon_{s} \geq \varepsilon_{v}$
- $T = As \, fs = As \, (Es \, \varepsilon_s)$   $T = As \, fy$
- $Cs = A's f's = A's (Es \epsilon'_{s})$   $Cs = A's f'y$

La resistencia a la combinación de carga axial y momento (Pn y Mn) se puede calcular aplicando la condición de equilibrio de fuerzas y momentos.

De la condición de equilibrio de fuerzas:

**I INIVERSIDAD** TOI GLIÍN OSCAR LUCERO MOYA

Avenida XX Aniversario, Vía Guardalavaca, Piedra Blanca, Holguín, Cuba. Telf. 48 2501- 48 2380 www.uho.edu.cu

$$
Cc = 0.85 f'cba
$$
  

$$
Pn = Cc + Cs - T
$$
 (5)

De la condición de equilibrio de momentos respecto al centro de la sección:

$$
Mn = Pn e_0 = Cc \left(\frac{h}{2} - \frac{a}{2}\right) + Cs \left(\frac{h}{2} - d'\right) - T\left(d - \frac{h}{2}\right)
$$
(6)

De esta manera hemos visto como calcular los momentos y las cargas resistentes de una sección rectangular para determinada deformación.

Para el cálculo de secciones circulares, el área del bloque de compresiones no es rectangular sino que se convierte en un segmento circular y la distancia de su centroide al centro de la sección deja de ser  $(h/2 - a/2)$ , a continuación se muestra como determinar estos parámetros:

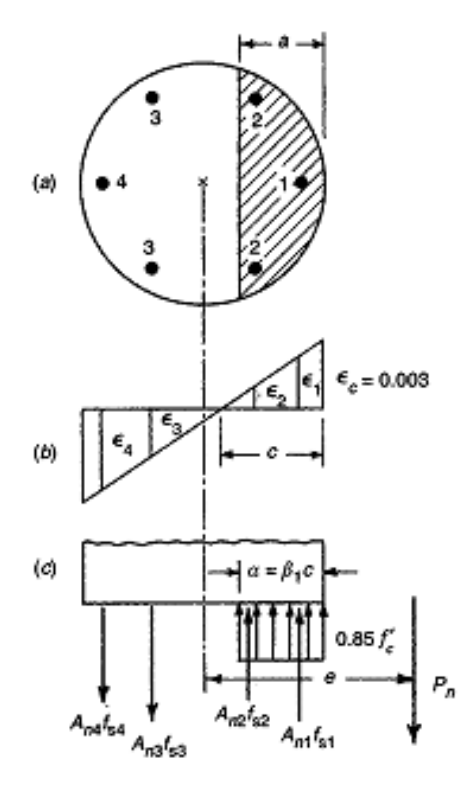

**Figura 1-6. Columna circular sometida a compresión más flexión**

De la condición de equilibrio de fuerzas:

Avenida XX Aniversario, Vía Guardalavaca, Piedra Blanca, Holguín, Cuba. Telf. 48 2501- 48 2380 www.uho.edu.cu

$$
Cc = 0.85 f'c \left[ \frac{\pi R^2}{2} - y_1 \sqrt{R^2 - y_1^2} - R^2 \sin^{-1} \left( \frac{y_1}{R} \right) \right]
$$
  

$$
Pn = Cc + Cs - T
$$
 (7)

De la condición de equilibrio de momentos respecto al centro de la sección:

$$
Mn = Pn e_0 = 0.85 f' c \left[ \frac{2(R^2 - y_1^2)^{3/2}}{3} \right] + \sum (Asi fsi Zi)
$$
\nDonde:  $y_1 = R - a$ 

\n(8)

Solo nos resta variar la posición de c (profundidad de la línea neutra), teóricamente desde el infinito (compresión pura) hasta menos infinito (tracción pura), pasando por todos los dominios deformacionales antes expuestos, y calcular para cada caso los pares de fuerza- momento que resiste la sección analizada. Posteriormente estaremos en condiciones de construir el diagrama de interacción de esta sección.

#### **Conclusiones del capítulo**

- Un diagrama de interacción es un gráfico de Carga axial vs Momento, que puede representar las etapas de fisuración, fluencia y agotamiento de una sección específica.
- Un diagrama de interacción responde a una sección con características geométricas y código de armado único.
- La intersección de la curva envolvente con los ejes coordenados de carga axial (ordenadas) y momento (abscisas), corresponden a los valores de compresión pura y momento puro respectivamente.
- El límite entre las cargas que producen falla frágil y falla dúctil, corresponde a una recta trazada desde el origen de coordenadas hasta el punto de eb = M/P correspondiente a la deformación balanceada "kb" o "cb".
- La porción inferior del gráfico (y < 0), corresponde a las cargas de tracción simple o compuesta, que provocan estados de flexo-tracción en la sección, bajo la hipótesis de que el hormigón no resiste tracción.

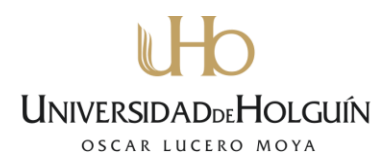

- Construido el diagrama de interacción de una sección prediseñada, podemos conocer el comportamiento de esta ante cualquier combinación de cargas que se determine, de forma que al quedar esta combinación dentro de la curva, la sección será segura, de lo contrario, esta no resistirá.
- Para construirlo podemos variar el valor de c y calcular las deformaciones al nivel de cada camada de acero, posteriormente determinamos las tenciones en el hormigón y el acero, y las distancias de sus centroides al centro de la sección, haciendo sumatoria de fuerzas y momentos, podemos obtener el valor de Pn y Mn buscados. Repetiremos el ciclo un número de veces suficiente para obtener los puntos notables del gráfico, y dibujaremos la curva envolvente a una escala adecuada.

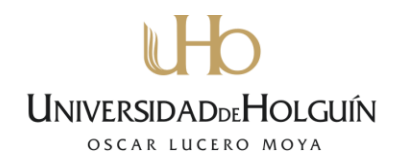

### **Capítulo II**

### **Diagramas de interacción. Herramienta para su confección en ambiente** *CAD*

### **Introducción al capítulo**

De acuerdo con la teoría anteriormente analizada, en este capítulo abordaremos el diseño y la depuración de la herramienta, se tratará también su validación, y finalmente, la ayuda.

Para diseñar la herramienta nos serviremos del Visual Basic Editor del AutoCAD, de forma que la herramienta sea compatible con esta plataforma y cuente con las facilidades de este ambiente. La validación será llevada a cabo en forma de ejercicios resueltos que demuestren que, efectivamente, los cálculos efectuados y los resultados obtenidos se correspondan. Para la ayuda nos serviremos de los ejercicios de la validación, además de presentarse los pasos a seguir en el uso de la herramienta.

### **2.1 Confección de la herramienta**

Para la confección de la herramienta, nos apoyaremos en algunos métodos y herramientas de la Ingeniería del Software, como lo son el modelado del análisis, el diseño arquitectónico, diseño a nivel de componentes y el diseño de la interfaz de usuario. Estos métodos nos brindaran un camino a seguir en el proceso, de lo simple a lo complejo y de lo general a lo particular.

### **2.1.1 Modelado del análisis**

De una manera muy intuitiva y simple se muestra en la Figura 2-1 el modelo del análisis, todo comienza con la definición del tipo de sección de hormigón que queremos revisar (rectangular o circular), posteriormente introducimos los datos de la sección que

# **UNIVERSID**

Avenida XX Aniversario, Vía Guardalavaca, Piedra Blanca, Holguín, Cuba. Telf. 48 2501- 48 2380 www.uho.edu.cu

serán procesados en el módulo de cálculo, por último se mostraran los resultados del análisis, por medio de un diagrama de interacción graficado en el ModelSpace del AutoCAD y por medio de un fichero de texto.

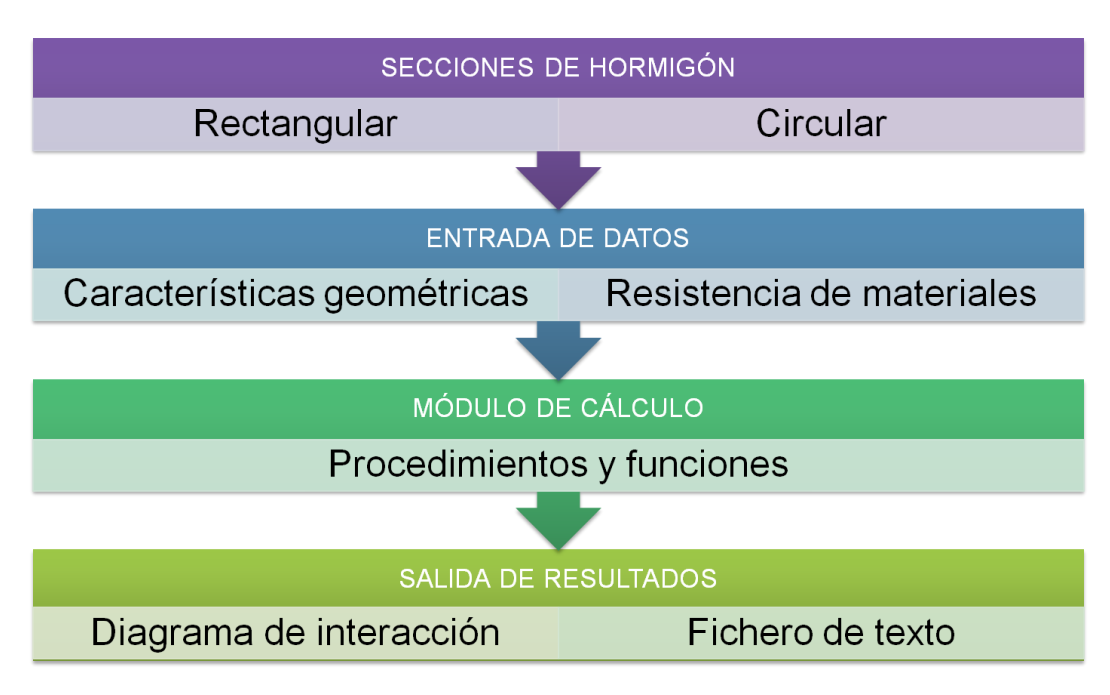

**Figura 2-1. Modelado del análisis**

### **2.1.2 Diseño arquitectónico**

"En su forma más simple, la arquitectura es la estructura u organización de los componentes del programa (módulos), la manera en que estos componentes interactúan, y la estructura de datos que utilizan los componentes. En un sentido más amplio, sin embargo, los componentes pueden generalizarse para representar elementos importantes del sistema y sus interacciones". Pressman.6th.Ed.

La arquitectura de la herramienta está constituida por módulos, con diferentes funciones específicas, un primer módulo se encarga de iniciar todos los procesos necesarios pera cargar la herramienta, en este se crean la barra de herramienta con los íconos y llama a la forma que nos permite optar por el tipo de sección a generar. Un segundo módulo contiene todos los sub-programas, procedimientos y funciones de cálculo, el tercero y

Avenida XX Aniversario, Vía Guardalavaca, Piedra Blanca, Holguín, Cuba. Telf. 48 2501- 48 2380 www.uho.edu.cu

último módulo permite graficar los resultados obtenidos del módulo anterior. La interrelación existente entre estos módulos se muestra en forma esquemática en la Figura 2-2, que aparece a continuación.

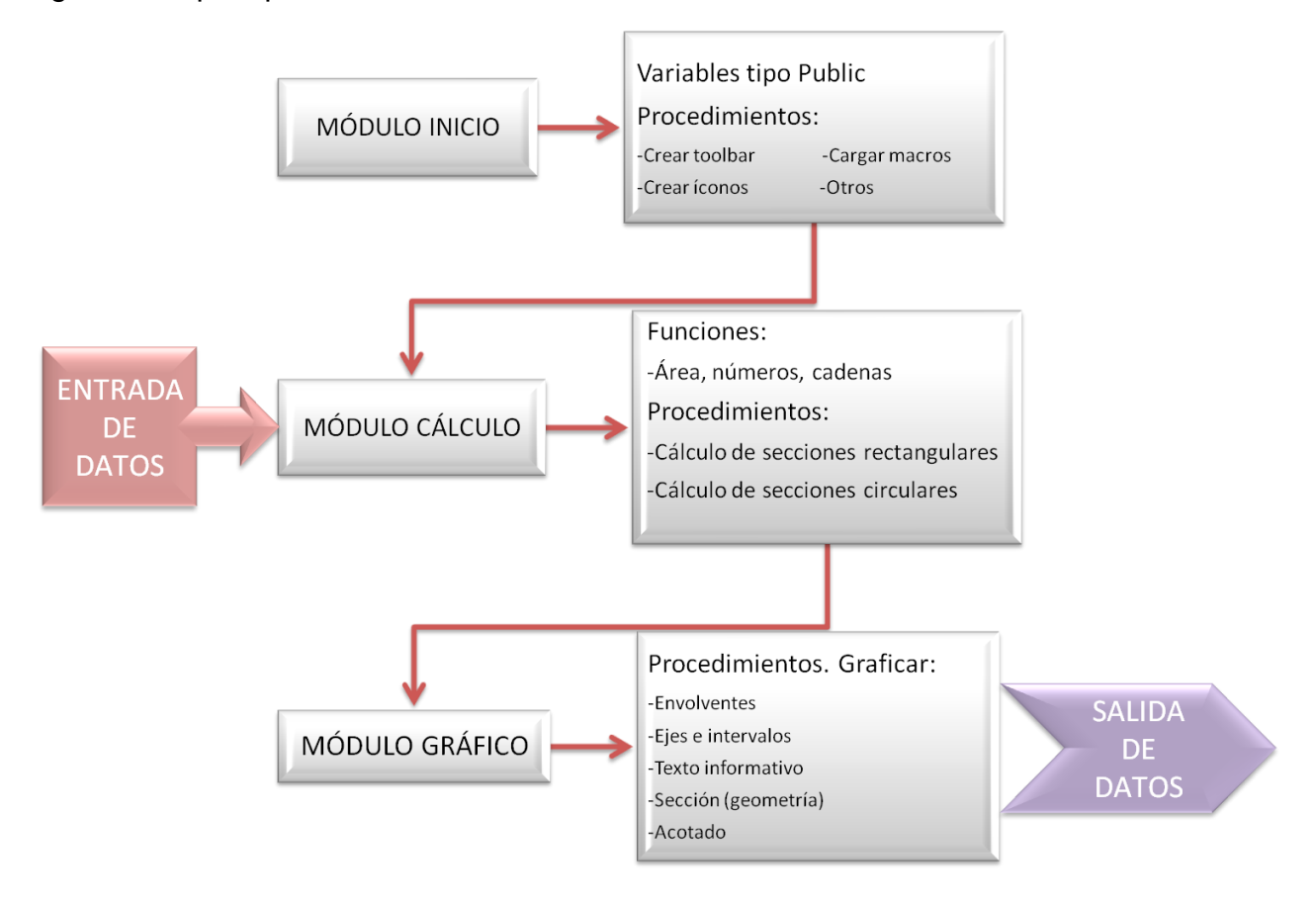

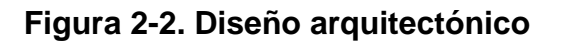

### **2.1.3 Diseño a nivel de componentes**

La estructura de esta herramienta se compone esencialmente de formas y módulos, la interacción de los módulos entre sí fue diseñada anteriormente en el Epígrafe 2.1.2, los componentes que interactúan con estos módulos son las formas, estas serán diseñadas de manera tal que sea posible mediar entre cada módulo principal, proporcionando un medio para contener los datos y las sentencias que provienen del exterior.

Avenida XX Aniversario, Vía Guardalavaca, Piedra Blanca, Holguín, Cuba. Telf. 48 2501- 48 2380 www.uho.edu.cu

De esta manera se diseñan cinco formas, que, de acuerdo con el modelo del análisis, posibilitan el manejo eficiente de la herramienta. La primera forma permite escoger el tipo de sección e inicializa los datos intrínsecos que serán mostrados en la siguiente forma, también permite cancelar el proceso y abandonar. La segunda y tercera forma son producto de la primera, estas contienen los datos de una u otra sección escogida que serán ingresados por el usuario. La cuarta y quinta forma son extensión de las formas anteriores, en estas concluye el proceso de entrada de datos, por lo que al salir de estas regresamos a la segunda o tercera forma según el caso. A continuación se muestra de forma esquemática todo el proceso en la Figura 2-3.

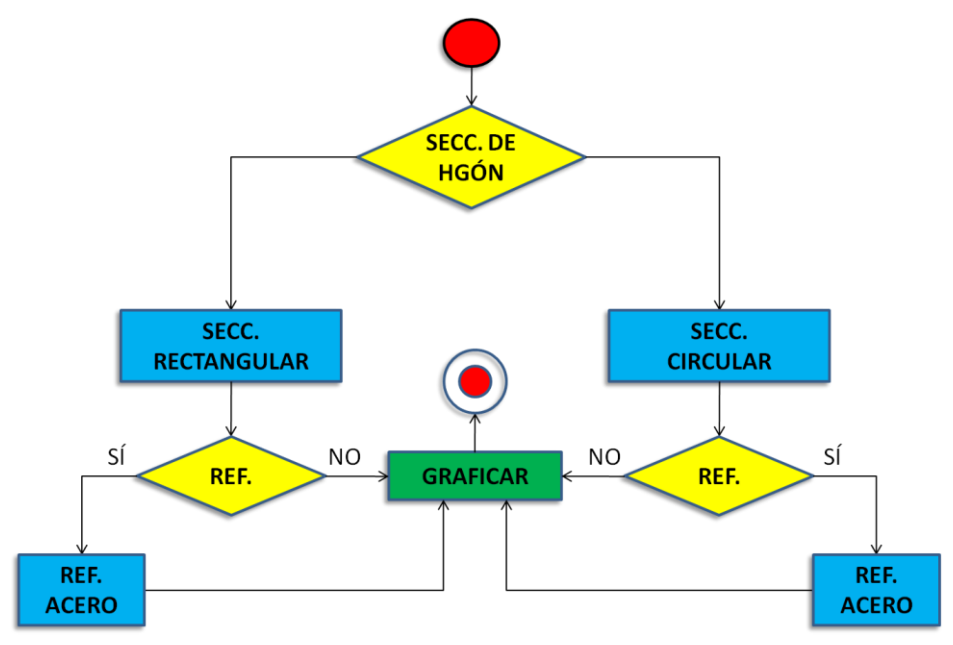

**Figura 2-3. Diagrama de flujo, interacción entre componentes**

A continuación se detallan los datos necesarios para el cálculo encada uno de los componentes en la Figura 2-4.

Avenida XX Aniversario, Vía Guardalavaca, Piedra Blanca, Holguín, Cuba. Telf. 48 2501- 48 2380 www.uho.edu.cu

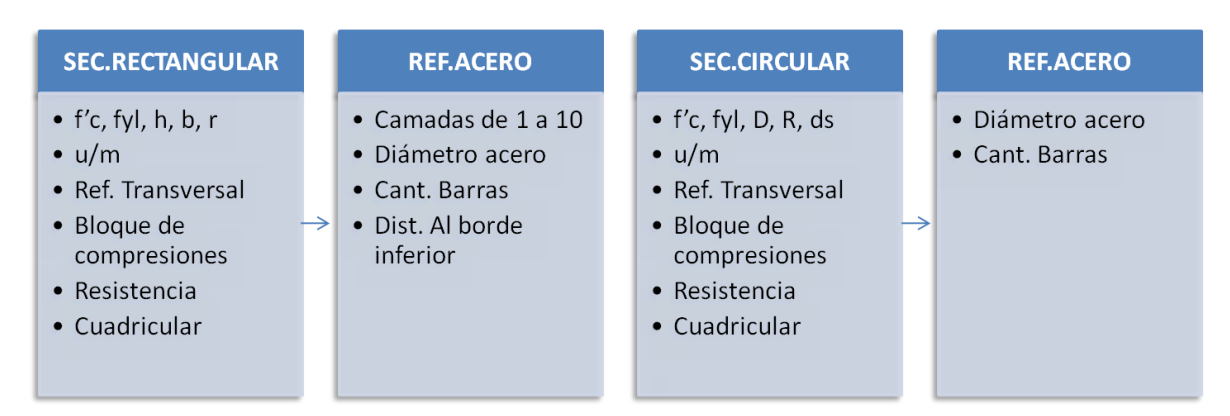

**Figura 2-4. Datos de entrada a módulos, a través de componentes** 

### **2.1.3 Diseño de la interfaz de usuario**

"El diseño de la interfaz de usuario crea un medio de comunicación efectiva entre un ser humano y una computadora. Siguiendo un conjunto de principios de diseño de interfaces, el diseñador identifica los objetos y las acciones de la interfaz y luego crea un formato de pantalla que forma la base de un prototipo de interfaz de usuario…"

"El diseño de la interfaz de usuario empieza con la identificación de los requisitos de éste, la tarea y el ambiente. Una ves identificadas las tareas del usuario, se crean y analizan los escenarios de éste para definir un conjunto de objetos y acciones para la interfaz…".Pressman.6th.Ed.

En nuestro caso contamos con todos los datos necesarios para dar cumplimiento a esta tarea, pues los hemos venido desarrollando en el transcurso del diseño. Prescindimos del diseño de los componentes ya que la Programación Orientada a Objetos, o mejor dicho la programación basada en objetos nos brinda un sinnúmero de componentes prediseñados y listos para usarse en cualquier aplicación. La tarea fundamental se basa en, identificar que componentes son necesarios y a que eventos o tareas se subordinarán. El ambiente seleccionado para desarrollar e implementar la herramienta, desde un principio fue definido, nos referimos al Visual Basic Editor del AutoCAD y el ModelSpace del AutoCAD respectivamente.

Avenida XX Aniversario, Vía Guardalavaca, Piedra Blanca, Holguín, Cuba. Telf. 48 2501- 48 2380 www.uho.edu.cu

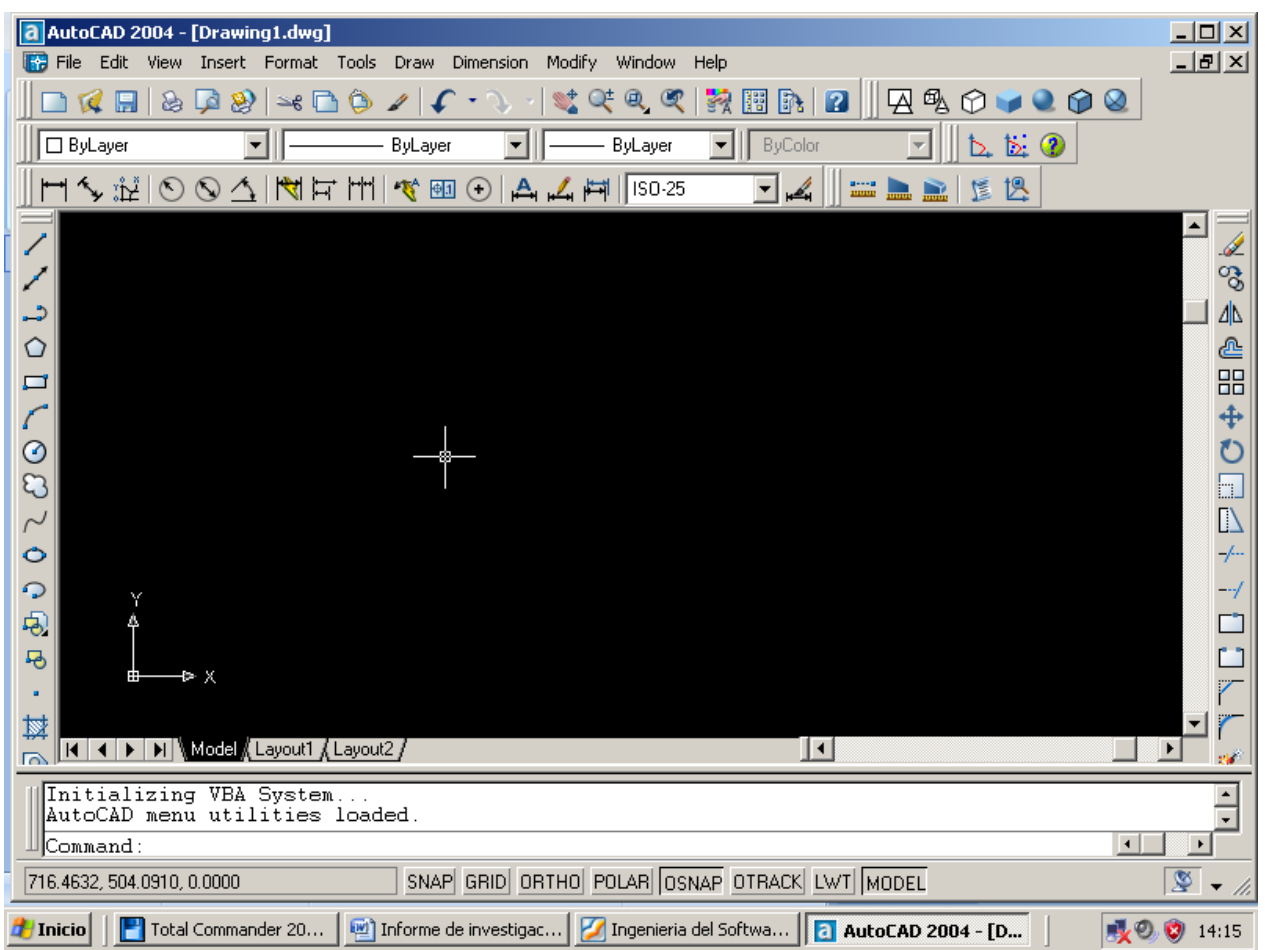

### **Figura 2-5. Ambiente, ModelSpace del AutoCAD**

A continuación se muestran los componentes que formarán parte de la interfaz entre la herramienta y el usuario:

- Ventana contenedora de objetos (UserForm)
- Botón de comando (CommandButton)
- Caja de textos (TextBox)
- Caja de combinaciones (ComboBox)
- Botón de opción (OptionButton)
- Caja de verificación (CheckBox)

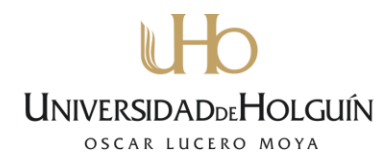

- Marco (Frame)
- Etiqueta (Label)
- Imagen (Image)

Combinando diferentes componentes y diseños (Geometría, color, tamaño y tipo de letra, ubicación, etc.) se llegó al diseño definitivo para la primera versión de la interfaz de usuario.

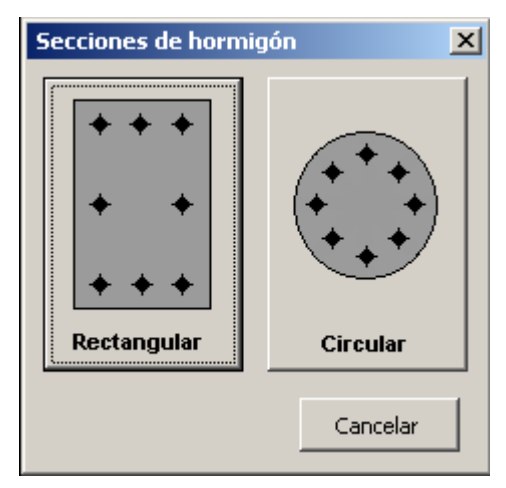

**Figura 2-6. Ventana, Secciones de hormigón**

En la Figura 2-6 se muestran dos botones de comando con imágenes incrustadas y texto informativo, que orientan al usuario respecto a qué tipo de sección desea verificar; el tercer botón permite abortar antes de comenzar el proceso.

En la figura 2-7 se muestran los componentes organizados y enmarcados según el tipo de dato al que hacen referencia con el objetivo de facilitar al usuario la comprensión de la ventana. En esta figura se concreta el diseño a nivel de componentes y los datos de entrada mostrados en la Figura 2-4.

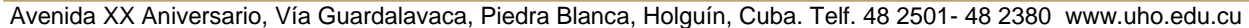

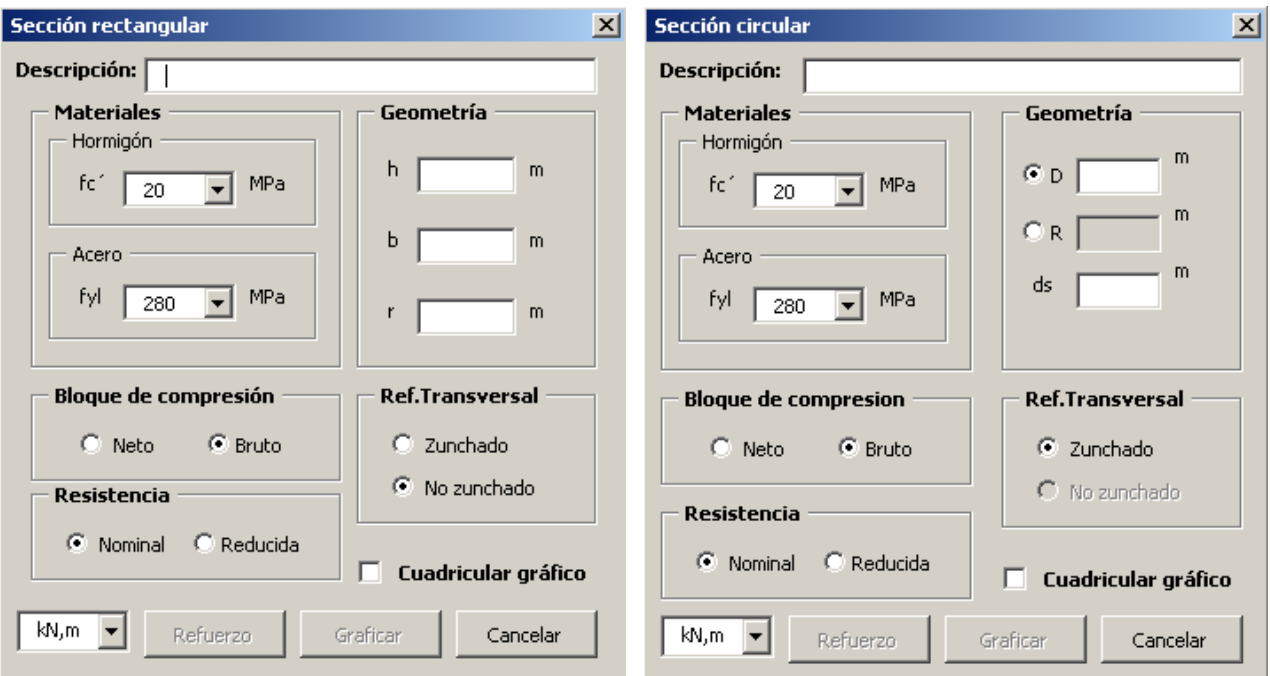

**Figura 2-7. Ventana, Sección rectangular y Sección circular**

La interfaz que permite elegir el refuerzo de acero para secciones rectangulares se muestra en la Figura 2-8. Para evitar los problemas de compatibilidad entre diferentes versiones del AutoCAD se decidió utilizar la menor variedad de componentes posibles, por lo que para diseñar esta ventana se optó por el uso de cajas de texto (TextBox), en vez de una hoja de cálculo de Excel, la elección del número de camadas es posible con solo un clic, activándose de inmediato los componentes de entrada de datos que pertenecen al número de camadas. En esta ventana se insertó un dibujo esquemático que muestra las variables que intervienen en la elección y distribución del refuerzo dentro de la sección.

Avenida XX Aniversario, Vía Guardalavaca, Piedra Blanca, Holguín, Cuba. Telf. 48 2501- 48 2380 www.uho.edu.cu

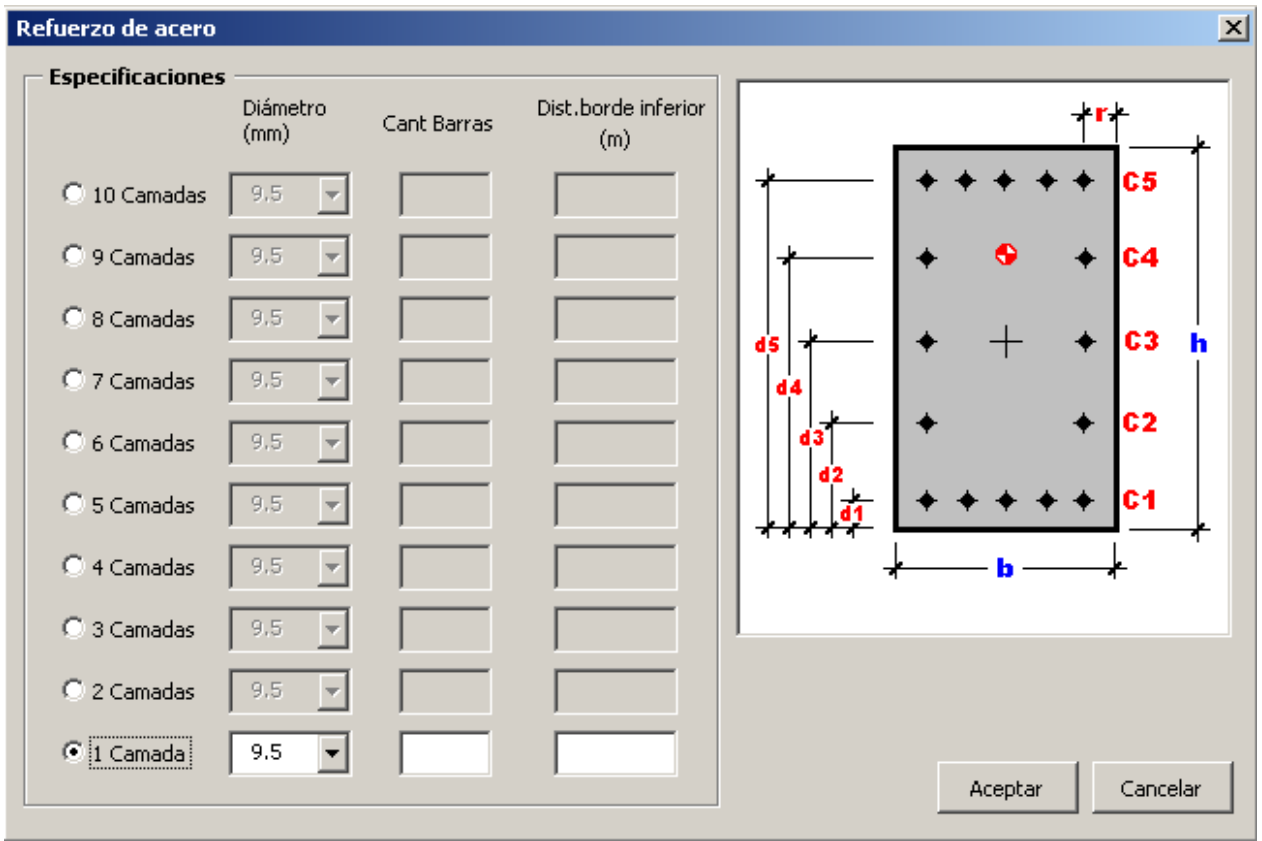

**Figura 2-8. Ventana, Refuerzo de acero para sección rectangular**

Para el refuerzo de secciones circulares el diseño de la interfaz es mucho más simple, ya que la distribución del refuerzo solo dependerá del número de barras, esto es posible producto de la simetría obligada del refuerzo en este tipo de secciones. La Figura 2-9 muestra el diseño de la ventana.

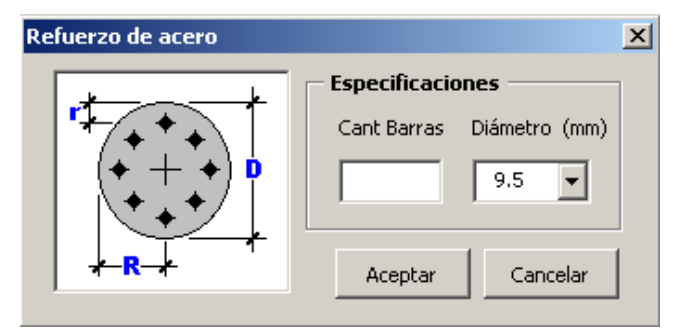

**Figura 2-9. Ventana, Refuerzo de acero para sección circular**

LINIVERSI TOI GLIÍN OSCAR LUCERO MOYA

Avenida XX Aniversario, Vía Guardalavaca, Piedra Blanca, Holguín, Cuba. Telf. 48 2501- 48 2380 www.uho.edu.cu

#### **2.2 Validación de la herramienta**

Para validar la herramienta se propone dar solución a problemas propuestos de forma manual y digital haciendo uso del software SAP2000.

#### Problema 1:

Construcción del DI de una columna de sección rectangular, con refuerzo transversal no zunchado, considerando un bloque de compresiones bruto y resistencia nominal de la sección.

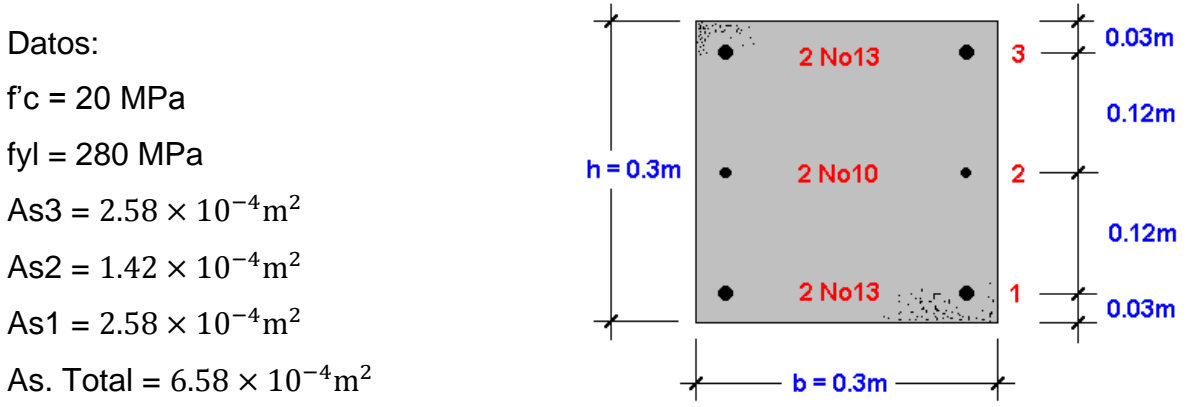

### **CALCULO MANUAL:**

**Example 2** Compresión axial,  $k = ∞$  $Pn = 0.85 \times f'c \times b \times h + fyl(As. Total)$  $Pn = 0.85 \times 20000 \times 0.3 \times 0.3 + 280000(6.58 \times 10^{-4}) = 1714.24 kN$ *Mn = 0 e = 0*  $\triangleright$  **Con**  $k = 1$  $\epsilon s1 = 0$ ,  $\epsilon s2 = 0.0013$ ,  $\epsilon s3 = 0.0027$ ,  $\epsilon y = 0.0014$  $c = k \times d = 0.27m,$   $a = \beta_1 \times c = 0.85 \times 0.27 = 0.2295m$  $Pn = 0.85 \times f'c \times b \times a + \sum fyli(Asi)$ 

### **ADDEHOLGUÍN LINIVERSID** OSCAR LUCERO MOYA

Avenida XX Aniversario, Vía Guardalavaca, Piedra Blanca, Holguín, Cuba. Telf. 48 2501- 48 2380 www.uho.edu.cu

 $Pn = 0.85 \times 20000 \times 0.3 \times 0.2295 + 280000(2.58 \times 10^{-4}) + 260000(1.42 \times 10^{-4})$ 

 $= 1279.61kN$ 

$$
Mn = 0.85 \times f'c \times b \times a(\frac{h}{2} - \frac{a}{2}) + \sum f yli(Asi)zi
$$

 $Mn = 0.85 \times 20000 \times 0.3 \times 0.2295(0.15 - 0.2295/2) + 72.24(0.12) = 49.93kNm$ *e = 0.039m*

**Con**  $k = kb = 0.682$ 

 $\epsilon s1 = 0.0014$ ,  $\epsilon s2 = 0.00055$ ,  $\epsilon s3 = 0.0025$ ,  $\epsilon y = 0.0014$  $c = k \times d = 0.184m$ ,  $a = \beta_1 \times c = 0.85 \times 0.184 = 0.1564m$  $Pn = 0.85 \times 20000 \times 0.3 \times 0.1564 + 280000(2.58 \times 10^{-4}) + 110900(1.42 \times 10^{-4})$  $-280000(2.58 \times 10^{-4}) = 813.39kN$  $Mn = 0.85 \times 20000 \times 0.3 \times 0.1564(0.15 - 0.1564/2) + 72.24(0.12)2 = 74.61kNm$ 

*e = 0.092m*

#### **Con**  $k = 0.375$

 $\epsilon s1 > \epsilon y$ ,  $\epsilon s2 = 0.00144$ ,  $\epsilon s3 = 0.0021$ ,  $\epsilon y = 0.0014$  $c = k \times d = 0.1013m$ ,  $a = \beta_1 \times c = 0.85 \times 0.1013 = 0.086m$  $Pn = 0.85 \times 20000 \times 0.3 \times 0.086 + 280000(2.58 \times 10^{-4}) - 280000(1.42 \times 10^{-4})$ 

 $-280000(2.58 \times 10^{-4}) = 398.84kN$ 

 $Mn = 0.85 \times 20000 \times 0.3 \times 0.086(0.15 - 0.086/2) + 72.24(0.12)2 = 64.27$  k N m *e = 0.161m*

#### **Con**  $k = 0.231$

 $\epsilon s1 > \epsilon y$ ,  $\epsilon s2 > \epsilon y$ ,  $\epsilon s3 = 0.0016$ ,  $\epsilon y = 0.0014$  $c = k \times d = 0.0624m,$   $a = \beta_1 \times c = 0.85 \times 0.0624 = 0.053m$  $Pn = 0.85 \times 20000 \times 0.3 \times 0.053 + 280000(2.58 \times 10^{-4}) - 280000(1.42 \times 10^{-4})$  $-280000(2.58 \times 10^{-4}) = 230.54kN$ 

 $Mn = 0.85 \times 20000 \times 0.3 \times 0.053(0.15 - 0.053/2) + 72.24(0.12)2 = 50.72$  kVm *e = 0.22m*

**Firacción axial,**  $k = -\infty$  $\epsilon s1 > \epsilon y$ ,  $\epsilon s2 > \epsilon y$ ,  $\epsilon s3 > \epsilon y$ ,  $\epsilon y = 0.0014$ 

Avenida XX Aniversario, Vía Guardalavaca, Piedra Blanca, Holguín, Cuba. Telf. 48 2501- 48 2380 www.uho.edu.cu

 $Pn = -280000(2.58 \times 10^{-4}) - 280000(1.42 \times 10^{-4}) - 280000(2.58 \times 10^{-4}) = -182kN$  $Mn = 0, e = 0$ 

$$
Diferencia % = 100 \left( \frac{DICAD}{Manual} - 1 \right)
$$

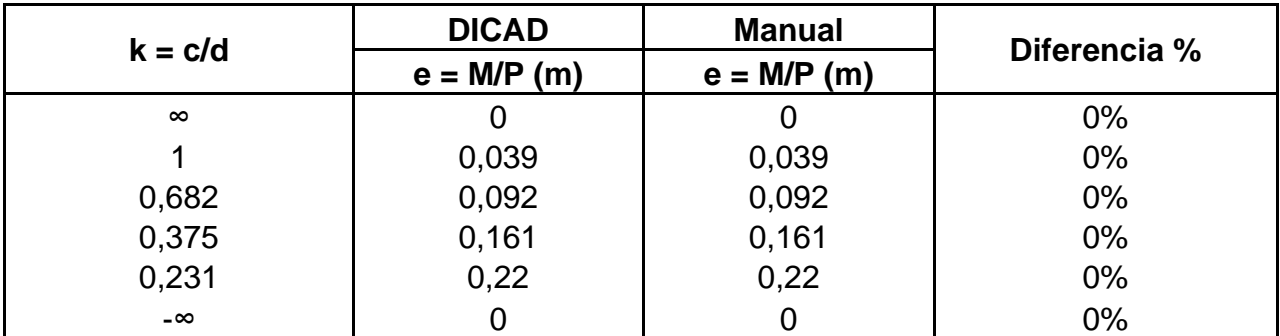

Problema 2:

Construcción del DI de una columna de sección circular, con refuerzo transversal zunchado, considerando un bloque de compresiones bruto y resistencia nominal de la sección.

Datos:

$$
f'c = 30MPa
$$

fyl = 420MPa

$$
As5 = 5.1 \times 10^{-4} \text{m}^2
$$
  
\n
$$
As4 = 1.02 \times 10^{-3} \text{m}^2
$$
  
\n
$$
As3 = 1.02 \times 10^{-3} \text{m}^2
$$
  
\n
$$
As2 = 1.02 \times 10^{-3} \text{m}^2
$$
  
\n
$$
As1 = 5.1 \times 10^{-4} \text{m}^2
$$
  
\nAs. Total = 4.08 × 10<sup>-3</sup> m<sup>2</sup>

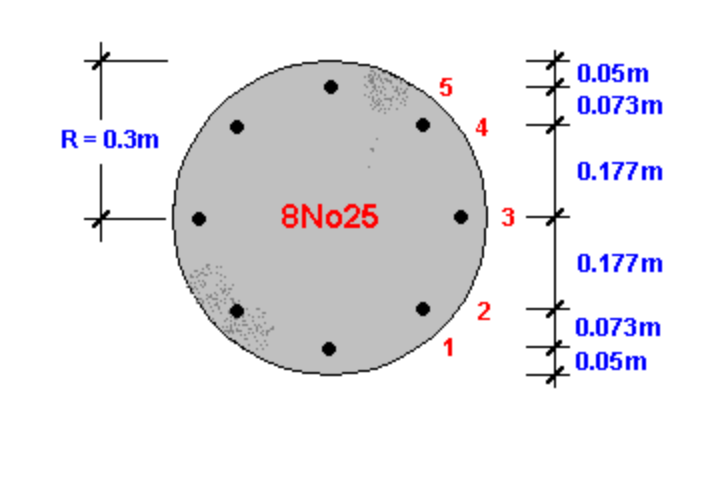

Avenida XX Aniversario, Vía Guardalavaca, Piedra Blanca, Holguín, Cuba. Telf. 48 2501- 48 2380 www.uho.edu.cu

### **CÁLCULO MANUAL:**

#### **Example 2** Compresión axial,  $k = ∞$

 $Pn = 0.85 \times f'c \times \pi R^2 + fyl(As. Total)$  $Pn = 0.85 \times 30000 \times 3.41 \times 0.3^2 + 420000(4.08 \times 10^{-3}) = 8923.56kN$ *Mn = 0, e = 0*  $\triangleright$  Con  $k = 1$  $\epsilon s1 = 0, \epsilon s2 = 0.000398, \epsilon s3 = 0.001364, \epsilon s4 = 0.002329, \epsilon s5 = 0.002727, \epsilon y = 0.0021$  $c = k \times d = 0.55m$ ,  $a = \beta_1 \times c = 0.84 \times 0.55 = 0.462m$ ,  $y_1 = 0.3 - 0.462 = -0.162m$  $Pn = 0.85 \times f'c$  $\pi R^2$  $\frac{R^2}{2} - y_1 \sqrt{R^2 - y_1^2} - R^2 \sin^{-1} \left(\frac{y_1}{R}\right)$  $\left(\frac{1}{R}\right)\right|$  +  $\sum$  f yli(Asi)  $Pn = 0.85 \times 30000 \times$  $\pi$ 0.3<sup>2</sup> 2  $-(-0.162)\sqrt{0.3^2 - (-0.162)^2} - 0.3^2 \sin^{-1}\left(\frac{-0.162}{0.3}\right)$  $\frac{1}{0.3}$  $+ 79600(1.02 \times 10^{-3}) + 272800(1.02 \times 10^{-3}) + 420000(1.02 \times 10^{-3})$  $+420000(5.1 \times 10^{-4}) = 6958.85kN$  $Mn = 0.85 \times f'c$  $2(R^2 - y_1^2)^{3/2}$  $\frac{3}{3}$  +  $\sum$  (Asi fsi Zi)  $Mn = 0.85 \times 30000 \times$  $2(0.3^2 - (-0.162)^2)^{3/2}$  $\frac{(3.102)}{3}$  + 79600(1.02 × 10<sup>-3</sup>)(-0.177)  $+$  420000(1.02 × 10<sup>-3</sup>)0.177 + 420000(5.1 × 10<sup>-4</sup>)0.25 = 388.678kNm

*e = 0.056m*

**Con**  $k = kb = 0.588$ 

 $\epsilon s1 = 0.0021$ , $\epsilon s2 = 0.001423$ , $\epsilon s3 = 0.000217$ , $\epsilon s4 = 0.001859$ , $\epsilon s5 = 0.002536$ ,  $\epsilon y = 0.0021$  $c = k \times d = 0.3234m$ ,  $a = \beta_1 \times c = 0.84 \times 0.3234 = 0.272$ ,  $y_1 = 0.3 - 0.272 = 0.028m$ 

Avenida XX Aniversario, Vía Guardalavaca, Piedra Blanca, Holguín, Cuba. Telf. 48 2501- 48 2380 www.uho.edu.cu

$$
Pn = 0.85 \times 30000 \times \left[ \frac{\pi 0.3^2}{2} - (0.028)\sqrt{0.3^2 - (0.028)^2} - 0.3^2 \sin^{-1} \left( \frac{0.028}{0.3} \right) \right]
$$
  
- 420000(5.1 × 10<sup>-4</sup>) - 284600(1.02 × 10<sup>-3</sup>) + 43400(1.02 × 10<sup>-3</sup>)  
+ 371800(1.02 × 10<sup>-3</sup>) + 420000(5.1 × 10<sup>-4</sup>) = 3310.512kN  

$$
Mn = 0.85 \times 30000 \times \left[ \frac{2(0.3^2 - 0.028)^2)^{3/2}}{3} \right] + 420000(5.1 × 10-4)0.25
$$
  
+ 284600(1.02 × 10<sup>-3</sup>)0.177 + 371800(1.02 × 10<sup>-3</sup>)0.177  
+ 420000(5.1 × 10<sup>-4</sup>)0.25 = 678.622kNm

*e = 0.205m*

**Con**  $k = 0.375$ 

$$
\varepsilon s1 = 0.005, \varepsilon s2 = 0.003939, \varepsilon s3 = 0.001366, \varepsilon s4 = 0.001209, \varepsilon s5 = 0.002272,
$$
  
\n
$$
\varepsilon y = 0.0021
$$
  
\n
$$
c = k \times d = 0.206m, \ a = \beta_1 \times c = 0.84 \times 0.206 = 0.173, \ y_1 = 0.3 - 0.173 = 0.127m
$$
  
\n
$$
Pn = 0.85 \times 30000 \times \left[ \frac{\pi 0.3^2}{2} - (0.127)\sqrt{0.3^2 - (0.127)^2} - 0.3^2 \sin^{-1} \left( \frac{0.127}{0.3} \right) \right]
$$
  
\n
$$
- 420000(5.1 \times 10^{-4}) - 420000(1.02 \times 10^{-3}) - 273256(1.02 \times 10^{-3})
$$
  
\n
$$
+ 241748(1.02 \times 10^{-3}) + 420000(5.1 \times 10^{-4}) = 1260.713kN
$$
  
\n
$$
Mn = 0.85 \times 30000 \times \left[ \frac{2(0.3^2 - 0.127)^2)^{3/2}}{3} \right] + 420000(5.1 \times 10^{-4})0.25
$$
  
\n
$$
+ 420000(1.02 \times 10^{-3})0.177 + 241748(1.02 \times 10^{-3})0.177
$$
  
\n
$$
+ 420000(5.1 \times 10^{-4})0.25 = 567.895kNm
$$

*e = 0.450m*

**Con**  $k = 0.231$ 

 $\epsilon s1 = 0.01, \epsilon s2 = 0.008274, \epsilon s3 = 0.004089, \epsilon s4 = 0.000094, \epsilon s5 = 0.001819,$  $\epsilon y = 0.0021$  $c = k \times d = 0.12705m, a = \beta_1 \times c = 0.84 \times 0.12705 = 0.106722,$  $y_1 = 0.3 - 0.106722 = 0.193278m$ 

Avenida XX Aniversario, Vía Guardalavaca, Piedra Blanca, Holguín, Cuba. Telf. 48 2501- 48 2380 www.uho.edu.cu

$$
Pn = 0.85 \times 30000
$$
  
\n
$$
\times \left[ \frac{\pi 0.3^2}{2} - (0.193278)\sqrt{0.3^2 - (0.193278)^2} - 0.3^2 \sin^{-1} \left( \frac{0.193278}{0.3} \right) \right]
$$
  
\n
$$
- 420000(5.1 \times 10^{-4}) - 420000(1.02 \times 10^{-3}) - 420000(1.02 \times 10^{-3})
$$
  
\n
$$
+ 18898(1.02 \times 10^{-3}) + 363780(5.1 \times 10^{-4}) = 0.646kN
$$
  
\n
$$
Mn = 0.85 \times 30000 \times \left[ \frac{2(0.3^2 - 0.193278)^2)^{3/2}}{3} \right] + 420000(5.1 \times 10^{-4})0.25
$$
  
\n
$$
+ 420000(1.02 \times 10^{-3})0.177 + 18898(1.02 \times 10^{-3})0.177
$$
  
\n
$$
+ 363780(5.1 \times 10^{-4})0.25 = 384.3kNm
$$

*e = 594.89m*

**Fracción axial,**  $k = -\infty$ 

 $\epsilon s1 > \epsilon y$ ,  $\epsilon s2 > \epsilon y$ ,  $\epsilon s3 > \epsilon y$ ,  $\epsilon s4 > \epsilon y$ ,  $\epsilon s5 > \epsilon y$ ,  $\epsilon y = 0.0021$  $Pn = -420000(4.08 \times 10^{-3}) = -1713.6kN$  $Mn = 0$ 

> Diferencia  $\%$  = 100  $($ **DICAD**  $\frac{1}{\text{Manual}} - 1$

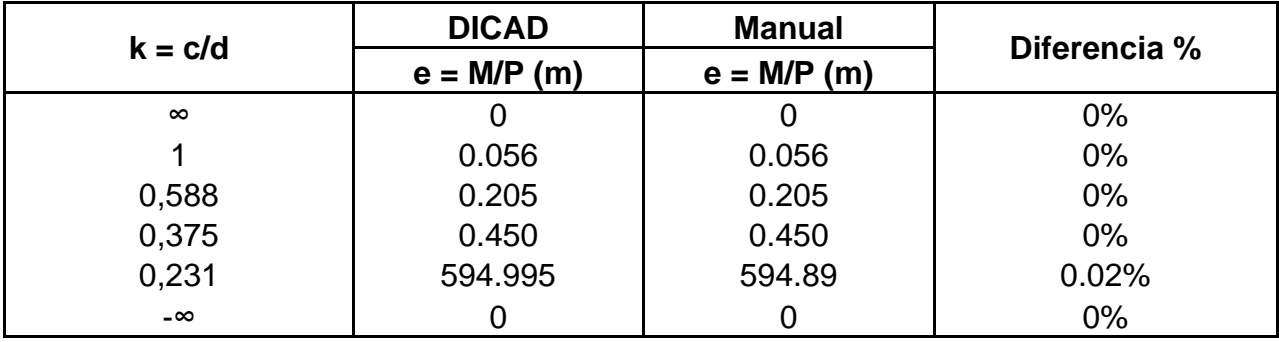

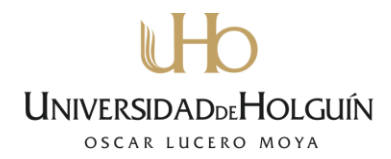

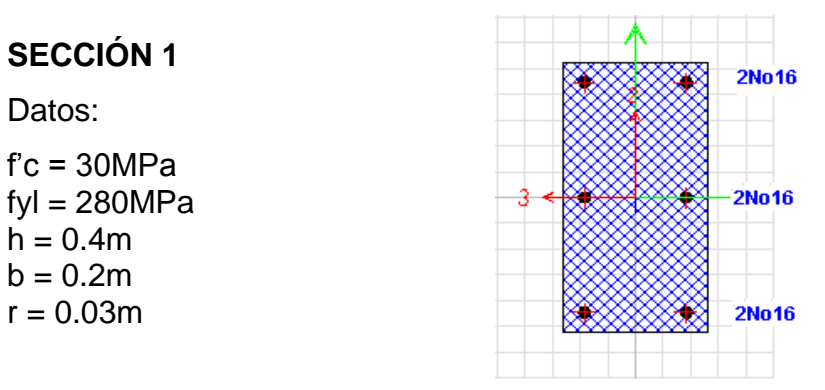

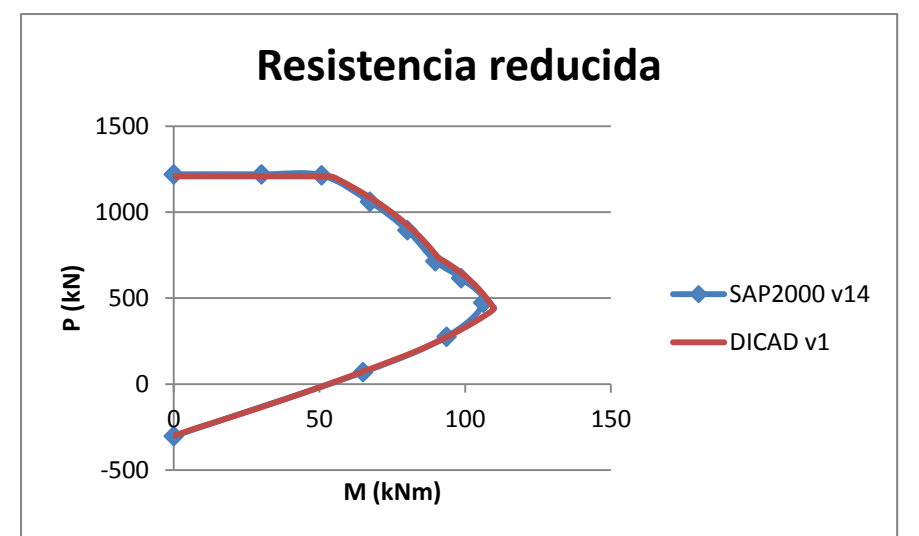

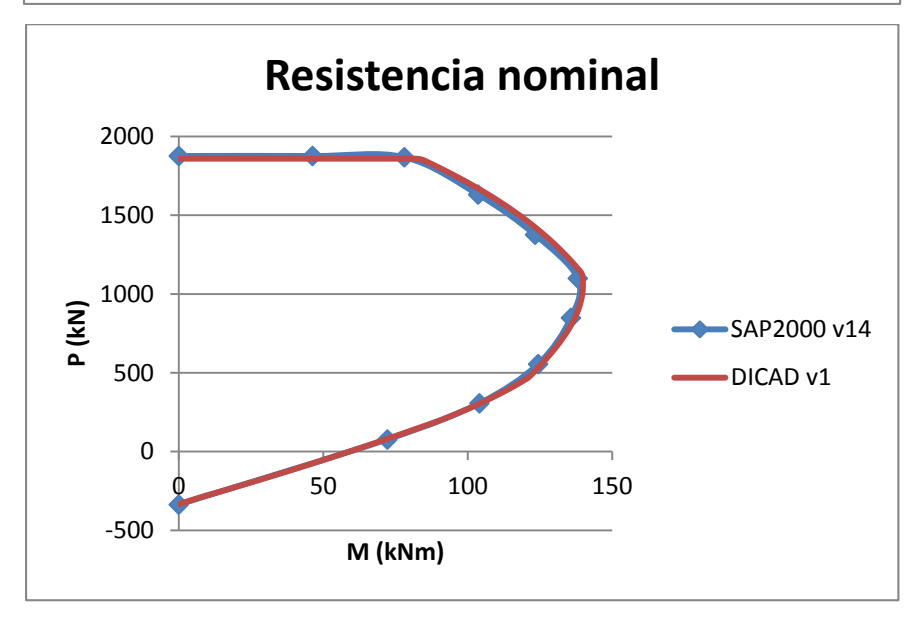

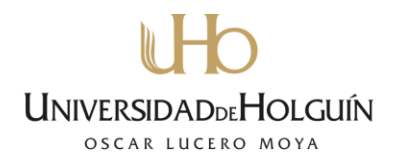

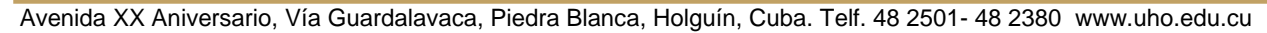

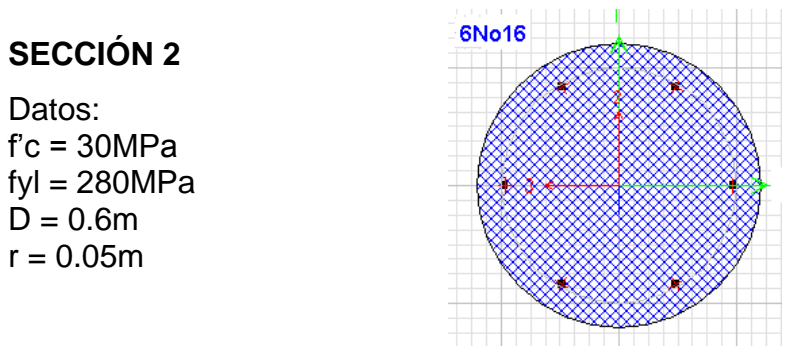

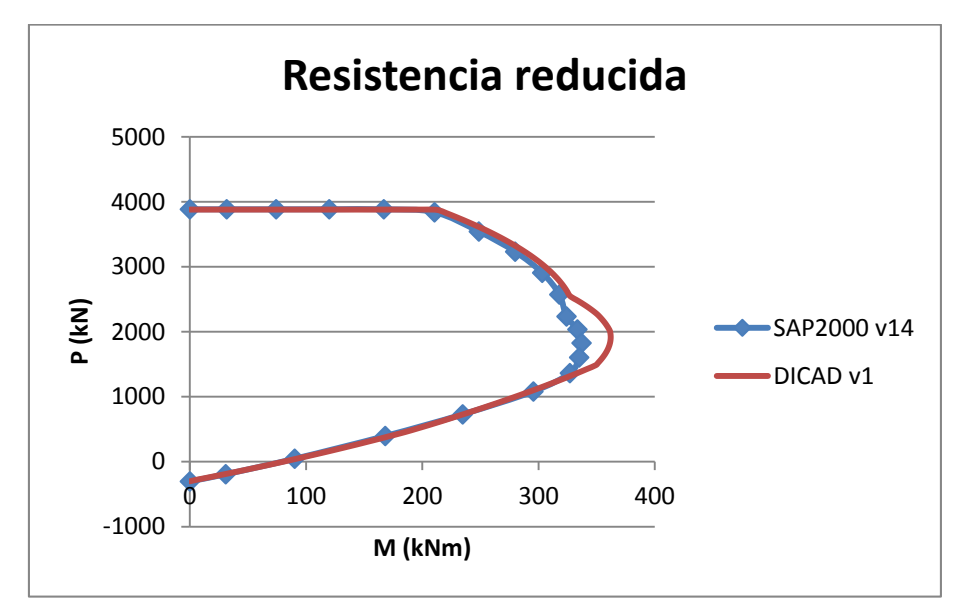

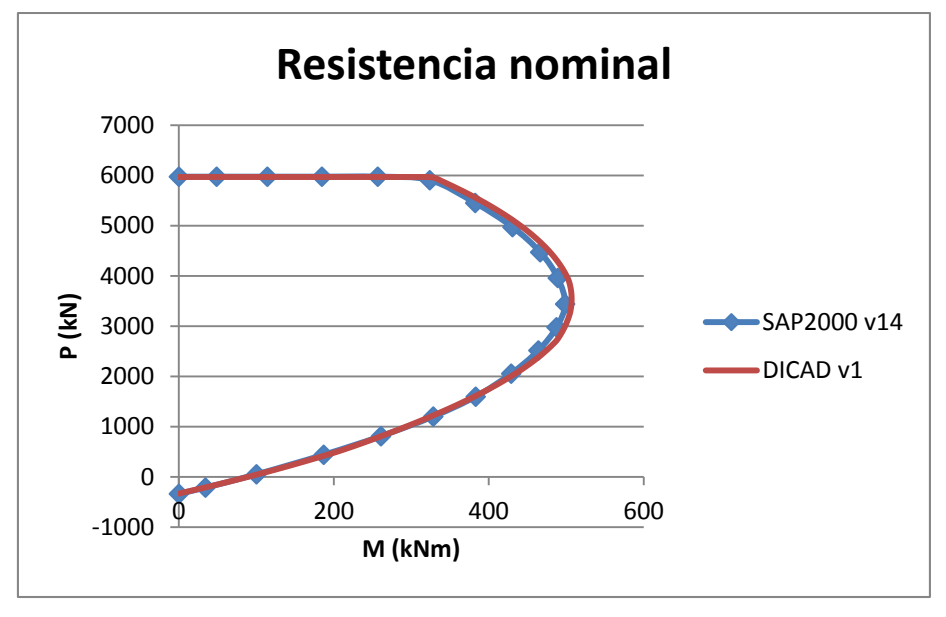

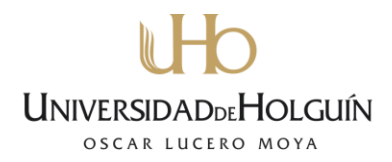

### **SECCIÓN 3**

Datos:

f'c = 35MPa  $fyl = 300MPa$  $h = 0.3m$  $b = 0.3m$  $r = 0.05m$ 

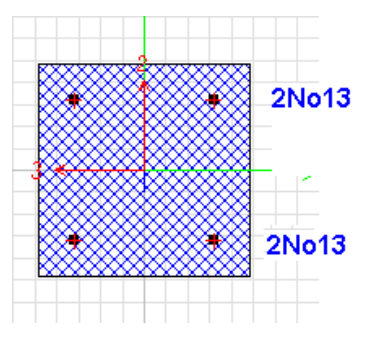

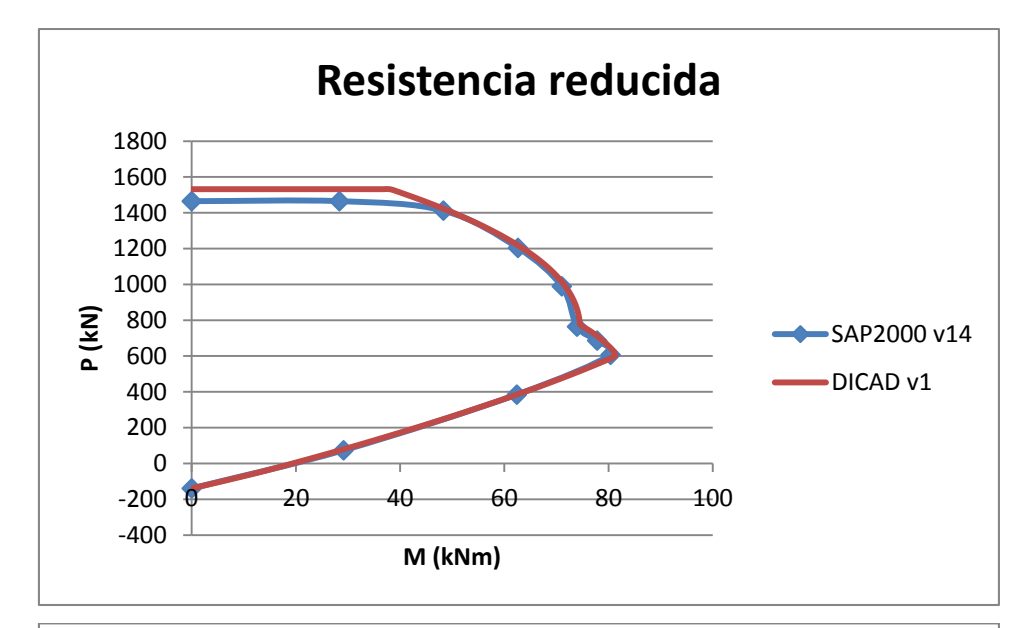

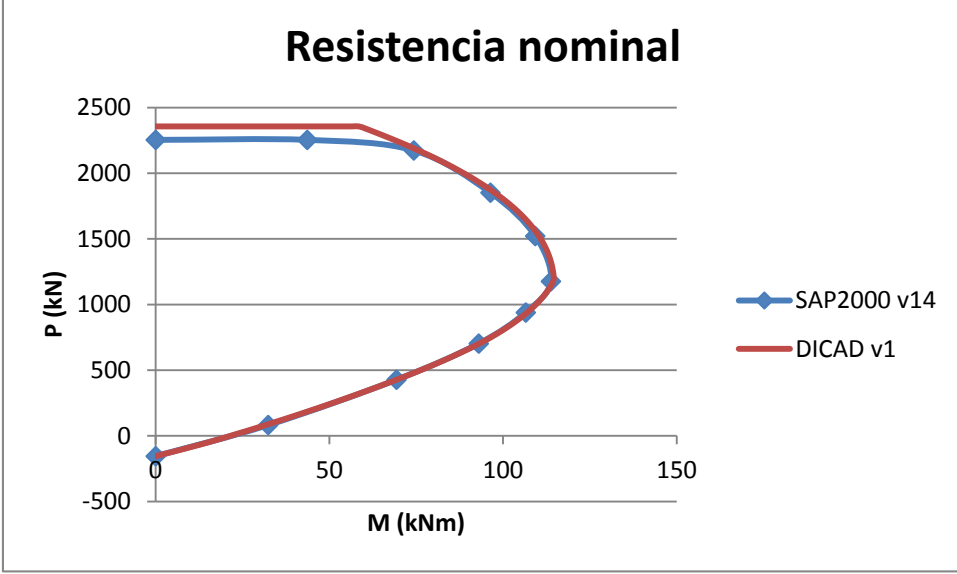

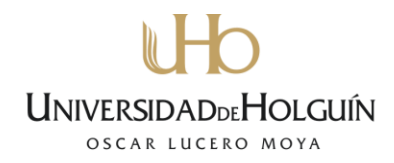

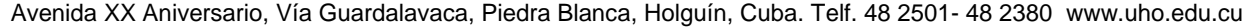

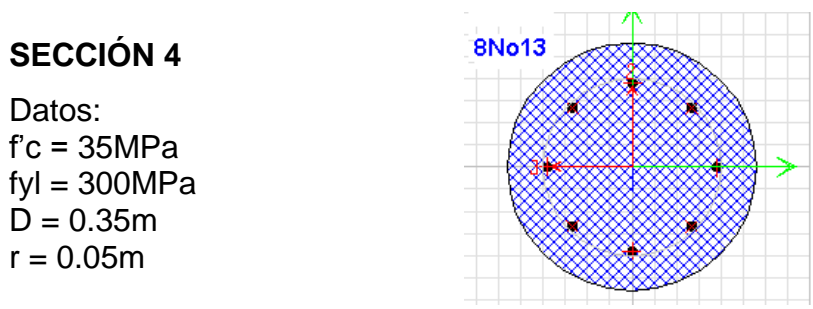

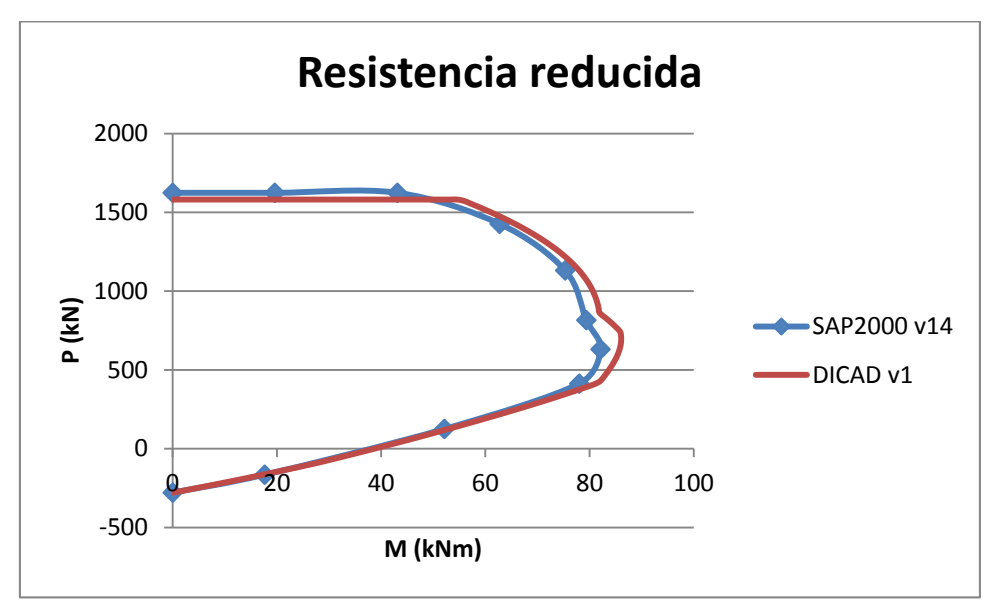

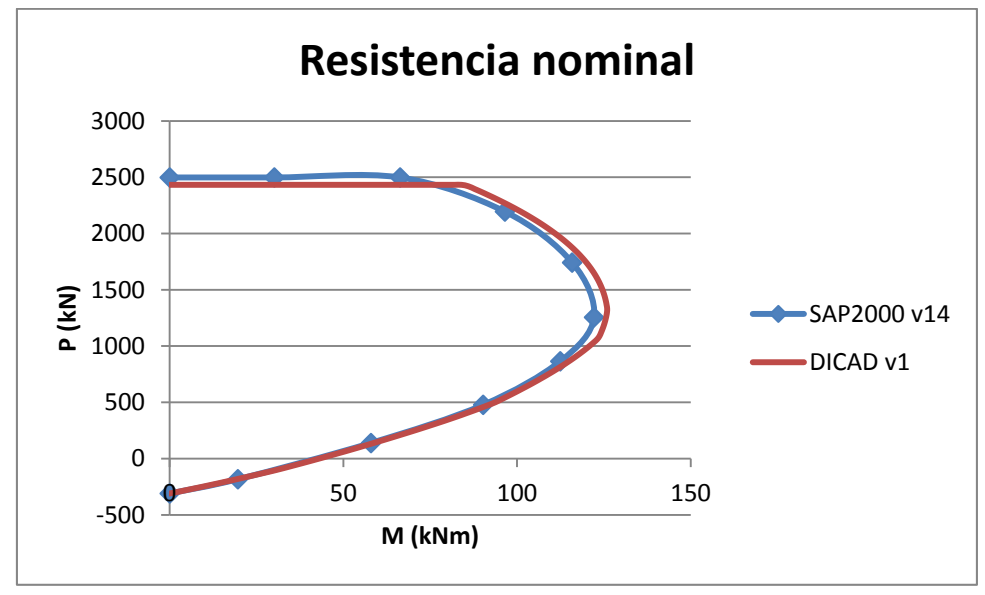

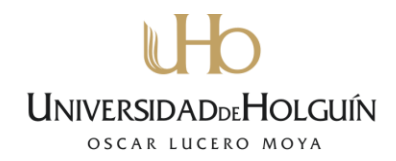

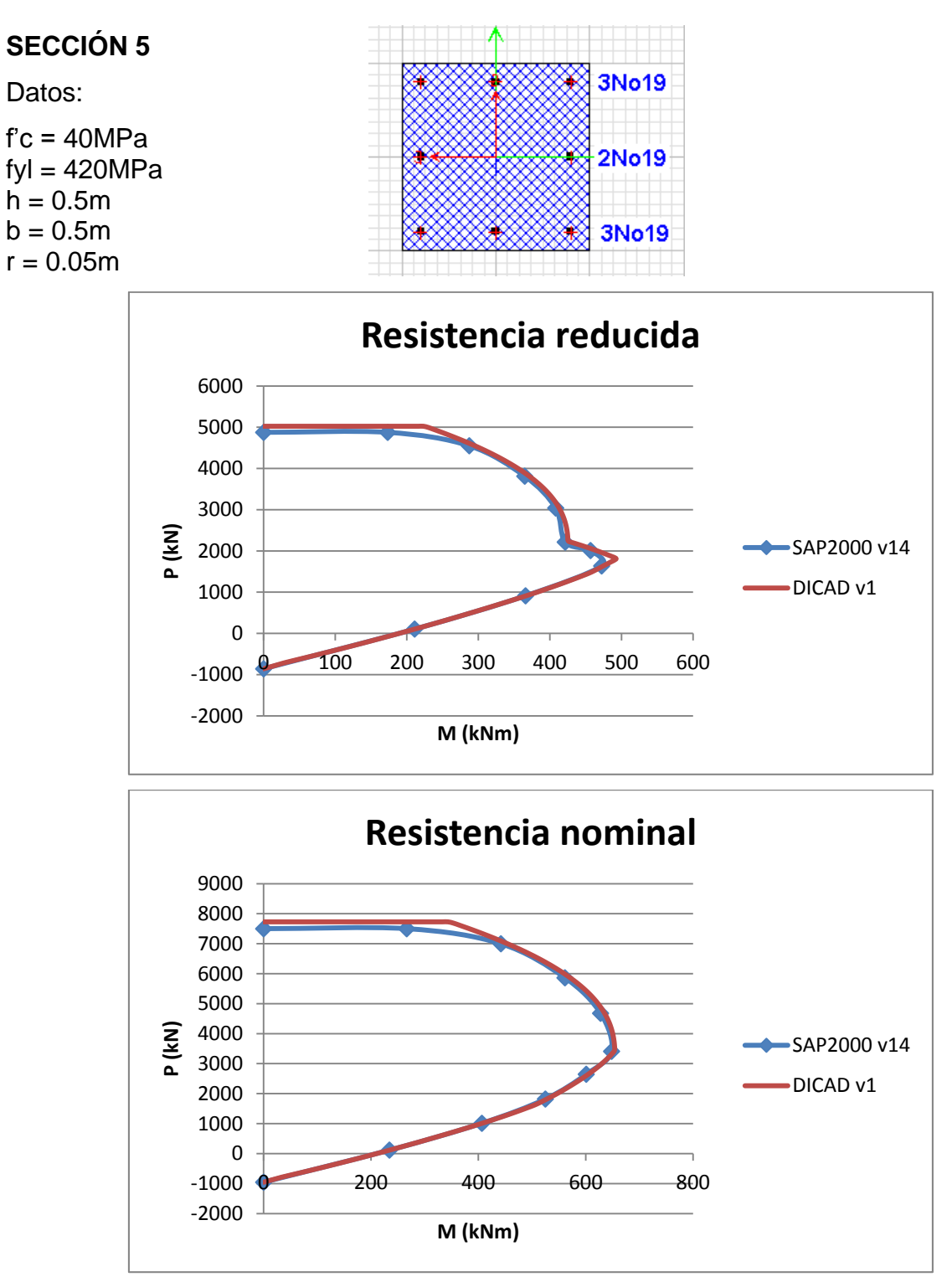

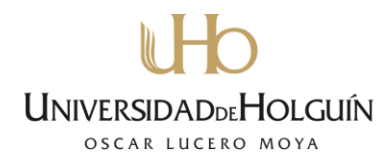

#### **Conclusiones del capítulo**

- La herramienta DICAD v1, genera diagramas de interacción de secciones rectangulares y circulares en ambiente CAD, geometrías de mayor extensión en la construcción en nuestro país
- En las ventanas gráficas de secciones rectangulares y secciones circulares, es posible seleccionar la resistencia del hormigón desde los 20MPa hasta los 50MPa, también es posible introducir el valor directamente, de igual forma se puede seleccionar la resistencia del acero, desde los 280MPa hasta los 420MPa
- La herramienta permite elegir entre un bloque de compresiones del hormigón neto o bruto, significando esto una novedad en el cálculo de secciones por este tipo de herramientas, los resultados de la comparación visual mostraron que la diferencia entre uno y otro parámetro en secciones comúnmente armadas no es considerable, sin embargo en secciones altamente armadas la mayor diferencia la muestra el tramo de curva donde predomina la compresión
- La herramienta permite aplicar el factor reductor de la resistencia con las opciones de resistencia reducida y resistencia nominal
- Se pueden elegir las unidades de medida deseadas para mostrar los datos del análisis
- La herramienta hace distinción entre el refuerzo transversal zunchado y no zunchado, aplicando el concepto de excentricidad mínima
- La principal diferencia arrojada por los resultados de la validación se deben al número de iteraciones para construir la envolvente, en este caso DICAD realiza más de 200 iteraciones y SAP2000 realiza 11 iteraciones por lo que con DICAD se obtiene una curva más suave y real.

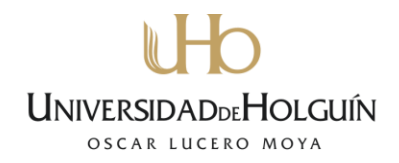

### **Conclusiones generales**

- Se logró construir una herramienta para generar diagramas de interacción en ambiente CAD basada en los códigos de diseño mas actuales, abarcando las tipologías de secciones comunes
- Por su versatilidad la herramienta puede ser usada tanto en empresas de proyecto como en el ámbito docente
- La validación de la herramienta dio muestras de su seguridad, arrojando resultados similares a los obtenidos con otras plataformas a fines, como: SAP2000.

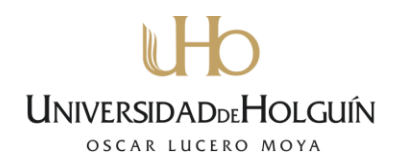

### **Recomendaciones**

- Se recomienda continuar el perfeccionamiento de la herramienta aumentando el nivel de información gráfica, en lo que se refiere al acotado de secciones, resistencia de los materiales e identificación del refuerzo
- De ser posible en próximas versiones usar métodos de cálculo más generales que permitan analizar cualquier tipología de sección, incluyendo graficar el globo completo de interacciones tridimensional.

Avenida XX Aniversario, Vía Guardalavaca, Piedra Blanca, Holguín, Cuba. Telf. 48 2501- 48 2380 www.uho.edu.cu

### **Bibliografía**

- 1. Aprenda Visual Basic 6.0, como si estuviera en primero. San Sebastián. 1999
- 2. AutoCAD 2000, "Activex and VBA developer's guide". 1999
- 3. American Concrete Institute. Requisitos de Reglamento para Concreto Estructural (ACI 318S-05) y Comentario (ACI 318SR-05). Farmington Hills, Michigan. 2005
- 4. Hernández Caneiro. J.A y Hernández Santana J.J. Hormigón Estructural. Diseño por Estados Límites (Parte I). 2010
- 5. Hernández Caneiro. J.A y Hernández Santana J.J. Hormigón Estructural. Diseño por Estados Límites (Parte II). 2011
- 6. Jimenez Montoya, García Meseguer y Morán Cabré. Hormigón Armado. 14ta Edición. Barcelona, España. 2000
- 7. N.C. 207: 2003. Requisitos generales para el diseño y construcción de estructuras de hormigón. 2003
- 8. N.C. 207: 2013. Requisitos generales para el diseño y construcción de estructuras de hormigón. 2013
- 9. Nilson, H. A., Darwin, Dolan. "Diseño de estructuras de concreto", duodécima edición. Ed. McGraw Hill, 2001
- 10.PCI Design Hanndbook. "Precast and Prestressed Concrete", sexta edición. Chicago, Illiniois. 2004
- 11.Pressman Roger. S. "Ingeniería del Software", sexta edición.